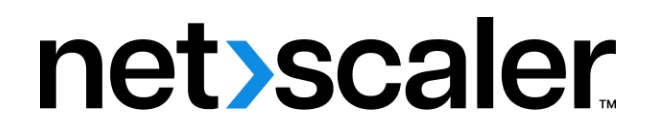

# **NetScaler ADC BLX 13.0**

**Machine translated content**

# **Disclaimer**

Die offizielle Version dieses Inhalts ist auf Englisch. Für den einfachen Einstieg wird Teil des Inhalts der Cloud Software Group Dokumentation maschinell übersetzt. Cloud Software Group hat keine Kontrolle über maschinell übersetzte Inhalte, die Fehler, Ungenauigkeiten oder eine ungeeignete Sprache enthalten können. Es wird keine Garantie, weder ausdrücklich noch stillschweigend, für die Genauigkeit, Zuverlässigkeit, Eignung oder Richtigkeit von Übersetzungen aus dem englischen Original in eine andere Sprache oder für die Konformität Ihres Cloud Software Group Produkts oder Ihres Diensts mit maschinell übersetzten Inhalten gegeben, und jegliche Garantie, die im Rahmen der anwendbaren Endbenutzer-Lizenzvereinbarung oder der Vertragsbedingungen oder einer anderen Vereinbarung mit Cloud Software Group gegeben wird, dass das Produkt oder den Dienst mit der Dokumentation übereinstimmt, gilt nicht in dem Umfang, in dem diese Dokumentation maschinell übersetzt wurde. Cloud Software Group kann nichtfür Schäden oder Probleme verantwortlich gemacht werden, die durch die Verwendung maschinell übersetzter Inhalte entstehen können.

# **Contents**

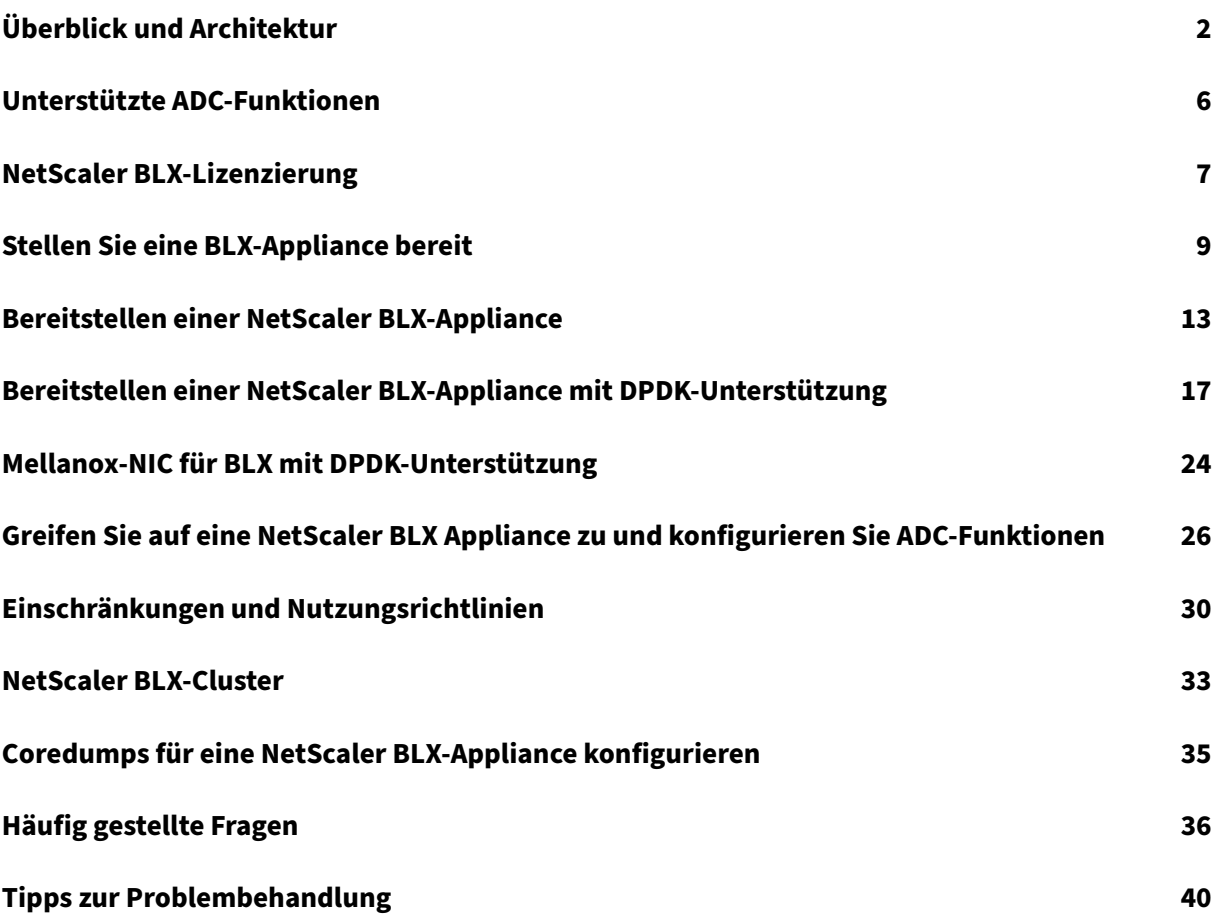

# <span id="page-2-0"></span>**Überblick und Architektur**

## May 1, 2024

NetScaler BLX‑Appliance ist ein Softwareformfaktor von Citrix ADC. Es wurde entwickelt, um nativ auf Bare‑Metal‑Linux auf kommerziellen Standardservern (COTS) zu laufen.

Im Folgenden sind die Vorteile der Verwendung einer BLX‑Appliance aufgeführt:

• **Cloud‑bereit**. BLX bietet Day‑Zero‑Unterstützung für die Ausführung in der Cloud.

BLX‑Appliances benötigen keine Zertifizierungen, um in der Cloud ausgeführt zu werden, da sie als Softwareanwendung auf virtuellen Linux‑Maschinen ausgeführt werden, die in der Cloud bereitgestellt werden.

- **Einfache Verwaltung**. Standardtools, die als Teil des Linux‑Betriebssystems verfügbar sind, können zur einfachen Überwachung und Verwaltung von BLX‑Appliances verwendet werden. BLX-Appliances können einfach an ein vorhandenes Orchestrierungssetup angeschlossen werden.
- **Nahtlose Integration von Tools von Drittanbietern**. Open‑Source‑Tools (z. B. Überwachung, Debugging und Logging), die für Linux‑Umgebungen unterstützt werden, können nahtlos in BLX-Appliances integriert werden. Es ist nicht erforderlich, für jede Integration separate Plug-Ins zu entwickeln.
- **Koexistenz anderer Anwendungen**. Da BLX‑Appliances als Softwareanwendung ausgeführt werden, können auch andere Linux‑Anwendungen auf demselben Host ausgeführt werden.
- **DPDK‑Unterstützung**. Die BLX‑Appliance unterstützt die Integration des Data Plane De‑ velopment Kit (DPDK) für eine bessere Leistung. Eine BLX‑Appliance verwendet die Open‑ Source‑Bibliothek DPDK, um die Leistung zu verbessern und den Linux‑Kernel‑Engpass bei der Paketverarbeitung zu überwinden.

## **Allgemeine Architektur**

Die BLX‑Appliance ist ein Softwareformfaktor von Citrix ADC und bietet dieselbe Funktionalität wie eine herkömmliche Citrix ADC‑Appliance. Eine BLX‑Appliance wird als Benutzerbereichsanwendung in einem Linux‑System ausgeführt. Die BLX‑Appliance verwendet die Linux‑Treiber für Rx/Tx von Paketen und die Verwaltung der NIC-Ports. Virtuelle Schnittstellen blx0 und blx1, die während der BLX‑Startphase erstellt werden, werden für die Kommunikation zwischen dem Kernel und der BLX‑Appliance verwendet.

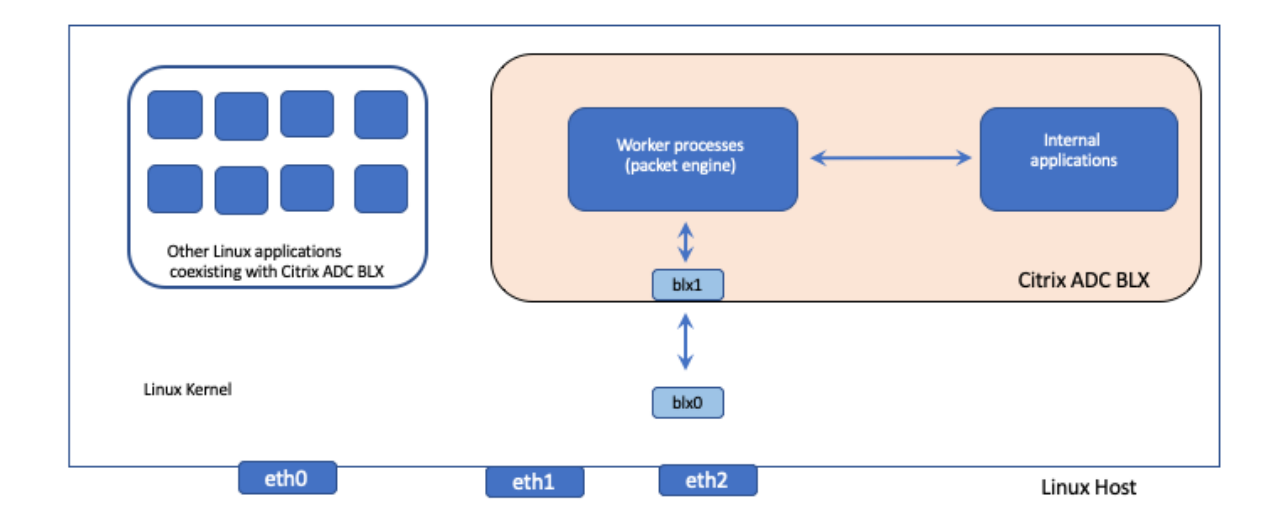

## **Netzwerk‑Modi**

Der Netzwerkmodus einer BLX‑Appliance definiert, ob die NIC‑Ports des Linux‑Hosts mit anderen Linux‑Anwendungen, die auf dem Host ausgeführt werden, gemeinsam genutzt werden oder nicht. Eine BLX‑Appliance kann so konfiguriert werden, dass sie in einem der folgenden Netzwerkmodi ausgeführt wird:

- Freigabemodus
- Engagierter Modus

#### **Freigabemodus**

Eine BLX‑Appliance, die für die Ausführung im Shared‑Modus konfiguriert ist, teilt sich die NIC‑Ports des Linux‑Hosts mit anderen Linux‑Anwendungen.

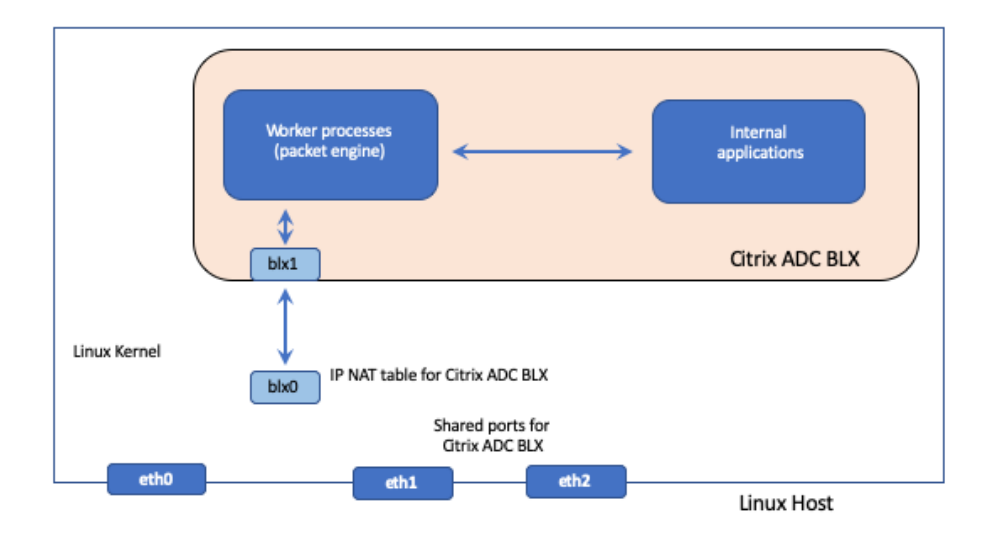

Einer BLX‑Appliance im Shared‑Modus wird automatisch die Netzwerkadresse 192.0.0.1/24 zugewiesen.

Eine BLX‑Appliance im Shared‑Modus arbeitet mit einer einzigen IP‑Adresse, die für die Verwaltung und den Datenverkehr verwendet wird. Alle Citrix ADC‑eigenen IP‑Adressen (z. B. NSIP, SNIP und VIP) haben dieselbe IP‑Adresse von 192.0.0.1, jedoch mit unterschiedlichen Portnummern. Mit anderen Worten, diese einzelne IP‑Adresse (192.0.0.1) verwendet verschiedene Portnummern, um als NSIP, SNIP und VIPs zu fungieren.

Da die Linux‑NIC‑Ports von der BLX‑Appliance und anderen Linux‑Anwendungen gemeinsam genutzt werden, wird eine IP-NAT-Tabelle im Kernel für die BLX-Appliance hinzugefügt. Der Linux-Host verwendet diese IP‑NAT‑Tabelle, um Pakete zu erkennen, die an den Linux‑NIC‑Ports der BLX‑Appliance empfangen wurden.

Der Linux‑Host führt dann NAT durch, indem er die Ziel‑IP‑Adresse des empfangenen Pakets in die IP‑Adresse (192.0.0.1) der BLX‑Appliance übersetzt. Die BLX‑Appliance empfängt die Pakete über die virtuellen Schnittstellen blx0 und blx1 (veth).

Die BLX‑Appliance verarbeitet die empfangenen Pakete und sendet sie über die virtuellen Schnittstellen blx1 und blx0 an den Linux‑Kernel. Der Linux‑Host führt NAT für diese Pakete mithilfe der BLX‑IP‑NAT‑Tabelle durch und sendet sie dann über die Linux‑NIC‑Ports an das Ziel.

## **Engagierter Modus**

Eine im dedizierten Modus konfigurierte BLX‑Appliance verfügt über dedizierte Linux‑Host‑NIC‑Ports und teilt die Ports nicht mit anderen Linux‑Anwendungen.

Andere Linux‑Anwendungen auf dem Host sehen die Linux‑NIC‑Ports nicht, die für die BLX‑Appliance reserviert sind.

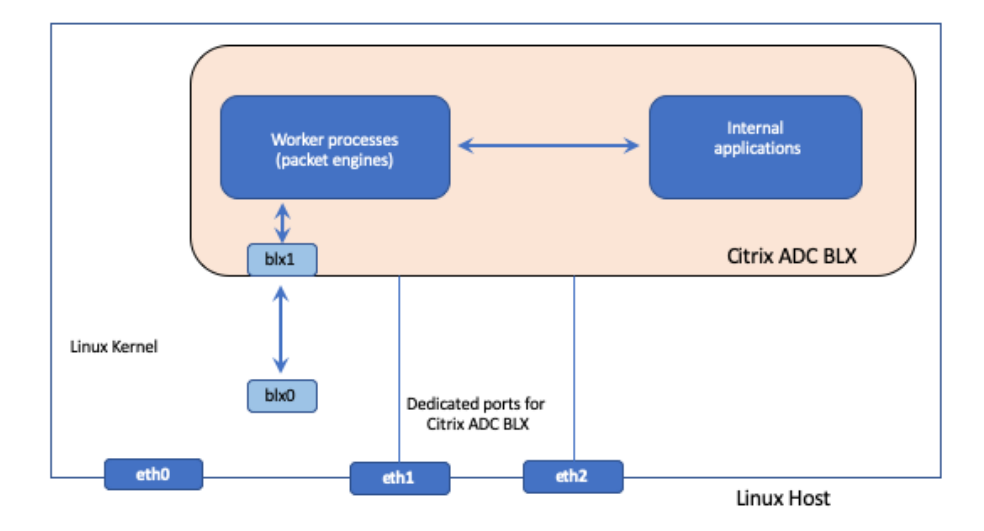

Das IP‑Adressierungsschema auf einer BLX‑Appliance im dedizierten Modus ähnelt dem auf einer herkömmlichen Citrix ADC‑Appliance. Auf einer BLX‑Appliance im dedizierten Modus können ADC‑eigene IP‑Adressen (z. B. NSIP, SNIP und VIPs) unterschiedliche IP‑Adressen haben.

Im Gegensatz zum Shared‑Modus ist für die BLX‑Appliance im dedizierten Modus kein NAT‑Vorgang er‑ forderlich. Die BLX‑Appliance empfang/beantwortet Pakete direkt von/zum externen Netzwerkgerät über die konfigurierten dedizierten Linux‑NIC‑Ports.

Die BLX-Appliance im dedizierten Modus verwendet weiterhin die virtuellen Schnittstellen b $l \times 0$  und blx1 (veths), um SYSLOG und andere verwaltungsbezogene Informationen an den Linux‑Kernel zu senden.

## **BLX‑Appliance mit Unterstützung für das Data Plane Development Kit (DPDK)**

Eine BLX‑Appliance verwendet die herkömmlichen Linux‑Treiber für Rx/Tx von Paketen und die Verwaltung der NIC‑Ports. Die Pakete, die zwischen dem Linux‑Kernel und der BLX‑Appliance im Benutzerbereich unter Verwendung der Linux‑Treiber übertragen werden, haben mehrere Gemeinkosten. Diese Gemeinkosten wirken sich auf die Leistung der BLX‑Appliance aus.

Die BLX‑Appliance verfügt über einen vollständigen TCP/IP‑Stack, um jedes Paket zu verarbeiten. Wenn die BLX‑Appliance schnell Pakete von den zugrunde liegenden Linux‑NIC‑Ports empfängt, wird die Netzwerkleistung verbessert.

Das Data Plane Development Kit (DPDK) kann verwendet werden, um diesen Engpass zu überwinden. DPDK ist ein Satz von Open Source Linux‑Bibliotheken und Netzwerkschnittstellen‑Controllern, die für eine bessere Netzwerkleistung Weitere Informationen zu DPDK finden Sie auf der offiziellen DPDK‑ Website unter https://www.dpdk.org/

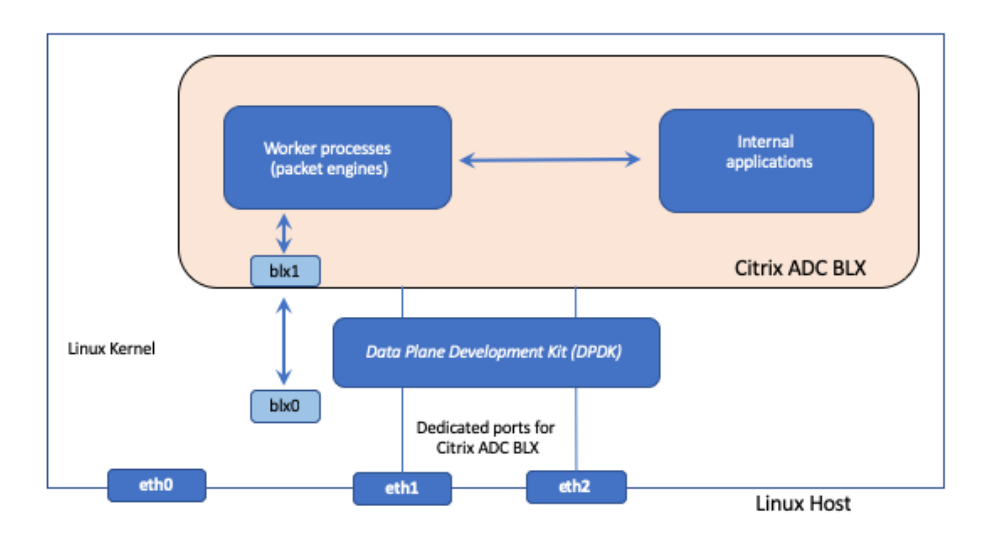

DPDK hilft bei der Umgehung des Kernels und liefert die Pakete direkt zur weiteren Verarbeitung an die Userspace‑Anwendung. In Kombination mit dem Linux‑UIO‑Modul hilft DPDK der BLX‑Appliance, Pakete von/zu den Linux‑NIC‑Ports zu empfängen/zu übertragen, ohne den Linux‑Kernel‑Overhead der Paketverarbeitung in Kauf nehmen zu müssen. Sobald Speicher zugewiesen wurde, verwaltet DPDK seinen eigenen Puffer, um eine bessere Leistung zu erzielen.

Eine BLX‑Appliance mit DPDK‑Unterstützung funktioniert nur im dedizierten Netzwerkmodus.

# **Unterstützte ADC‑Funktionen**

#### <span id="page-6-0"></span>December 8, 2023

Die folgenden Funktionen werden auf NetScaler BLX unterstützt:

- Lastausgleich
- SSL Offloading
- Content Switching
- Webprotokollierung
- Rewrite
- Responder
- AppFlow
- DNS
- Authentifizierung, Autorisierung und Überwachung des Anwendungsverkehrs
- Firewall für Webanwendungen
- Streaming aufzeichnen
- IPv6
- DSR
- Hohe Verfügbarkeit
- Dynamische Routing‑Protokolle:
	- **–** IPv4 und IPv6 BGP
	- **–** IPv4‑OSPF (OSPFv2)
	- **–** IPv6‑OSPF (OSPFv3)
- SNMP (wird für Shared-Mode-NIC-Schnittstellen nicht unterstützt)
- LA- und LACP-Kanäle (Nicht für gemeinsam genutzte NIC-Schnittstellen unterstützt, nur zwischen dedizierten NIC‑Schnittstellen oder nur zwischen DPDK‑NIC‑Schnittstellen unterstützt.)
- Globaler Serverlastenausgleich
- Cluster

# <span id="page-7-0"></span>**NetScaler BLX‑Lizenzierung**

## May 1, 2024

Die Lizenzierung einer Citrix ADC BLX‑Appliance erweitert die Funktionalität und Leistung der Appli‑ ance. Standardmäßig wird eine BLX‑Appliance mit einer Express‑Lizenz geliefert. Sie können eine Expresslizenz auf eine abonnementbasierte lokale Lizenz mit einem Gültigkeitsdatum oder auf eine Citrix ADC‑Lizenz mit gepoolter Kapazität aktualisieren, die in einer Citrix ADM‑Appliance gespeichert ist.

## **NetScaler BLX‑Lizenztypen**

Standardmäßig sind alle BLX‑Appliances mit einer Express‑Lizenz ausgestattet. Ein BLX mit einer Express‑Lizenz hat die folgenden Funktionen:

- 20 Mbit/s Bandbreite
- Weblogging, Load Balancing, Content Switching, Cache-Umleitung, SSL-Offloading, Inhaltsfilterung, Rewrite, IPv6‑Protokollübersetzung, Responder, AppFlow, Clustering und Call Home
- Maximal 250 SSL‑Sitzungen
- 20 Mbit/s SSL-Durchsatz

Erweitern Sie die Funktionalität und Leistung einer BLX‑Appliance, die mit einer Express‑Lizenz aus‑ geführt wird, indem Sie die Lizenz auf eine der folgenden Optionen aktualisieren:

- **Abonnementbasierte lokale Lizenzen**. Eine lokale Lizenz ähnelt einer unbefristeten Lizenz, hat jedoch ein Ablaufdatum.
- **Citrix ADC hat Kapazitätslizenzen in Citrix ADM gepoolt**. Weitere Informationen finden Sie unter Citrix ADC Pooled Capacity.
- **Citrix ADC Check‑in und Check‑Out (CICO) ‑Lizenzen in Citrix ADM**. Sie können BLX‑ Appliances bei Bedarf von Citrix ADM aus Lizenzen zuweisen. Die ADM‑Software speichert und [verwaltet die Lizenzen, die](https://docs.netscaler.com/en-us/citrix-application-delivery-management-software/13/license-server/adc-pooled-capacity.html) über ein Lizenzierungsframework verfügen, das skalierbare und automatisierte Lizenzbereitstellung ermöglicht. Eine BLX‑Appliance kann die Lizenz vom Citrix ADM auschecken, wenn eine BLX‑Appliance bereitgestellt wird. Wenn eine BLX‑Appliance entfernt oder zerstört wird, überprüft die Appliance ihre Lizenz an die Citrix ADM Software zurück.

## **Abonnementbasierte lokale Lizenzen für NetScaler BLX‑Appliances**

Eine lokale Lizenz ähnelt einer unbefristeten Lizenz, hat jedoch ein Ablaufdatum. Das Softwareabon‑ nement, aus dem lokale Lizenzen bestehen, ist laufzeitbasiert und kann installiert werden, ohne dass ADM als Lizenzserver erforderlich ist.

Die folgende Art von lokalen Abonnementlizenzen ist für BLX‑Applizenzen verfügbar:

• **Bandbreitenbasierte abonnementbasierte lokale Lizenz**. Diese Art von Lizenz wird mit einem maximal zulässigen Durchsatz durchgesetzt, auf den eine bestimmte BLX‑Appliance Anspruch hat.

Jede lokale Lizenz ist auch an eine der Citrix ADC‑Softwareeditionen gebunden: Standard, Enterprise oder Platinum, wodurch der ADC‑Funktionsumfang dieser Edition in einer BLX‑Appliance freigeschal‑ tet wird. Der Embedded Select‑Support ist im Kauf der lokalen Abonnementlizenz enthalten.

#### **Beispiel:**

Ein **BLX‑Abonnement mit 10 Gbit/s Premium Edition** berechtigt eine BLX‑Appliance zu einem max‑ imal zulässigen Durchsatz von 10 Gbit/s. Mit dieser Lizenz werden auch alle in der Premium Edition aufgeführten ADC‑Funktionen in der BLX‑Appliance freigeschaltet.

**Hinweis:**

Die Standard‑Edition hat das Ende des Verkaufs (EOS) erreicht und kann nur verlängert werden.

In der folgenden Tabelle sind die bandbreitenbasierten abonnementbasierten lokalen Lizenzen aufgeführt, die für BLX‑Appliances verfügbar sind:

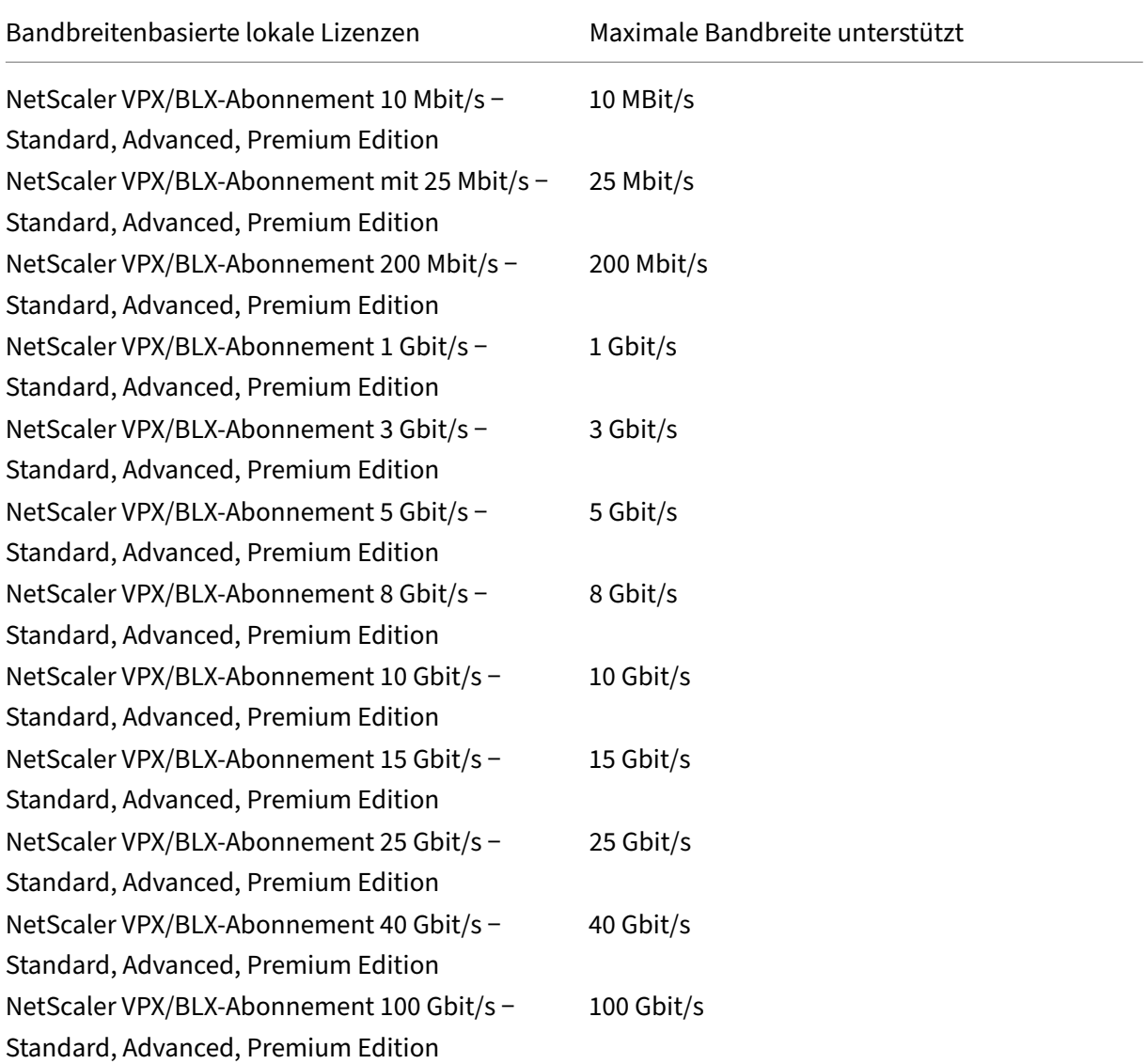

# <span id="page-9-0"></span>**Stellen Sie eine BLX‑Appliance bereit**

## May 1, 2024

Die Bereitstellung einer BLX‑Appliance auf einem Linux‑Host besteht darin, zuerst die BLX‑Appliance herunterzuladen und zu installieren. Anschließend kann die installierte BLX‑Appliance entweder mit oder ohne DPDK-Unterstützung bereitgestellt werden. Eine BLX-Appliance kann entweder im gemeinsam genutzten oder im dedizierten Netzwerkmodus konfiguriert werden. Eine BLX‑Appliance mit DPDK‑Unterstützung kann nur im dedizierten Modus konfiguriert werden.

## **Voraussetzungen**

Bevor Sie mit der Bereitstellung einer BLX-Appliance auf einem Linux-Host beginnen, sind in der folgenden Tabelle die Voraussetzungen und Überlegungspunkte aufgeführt:

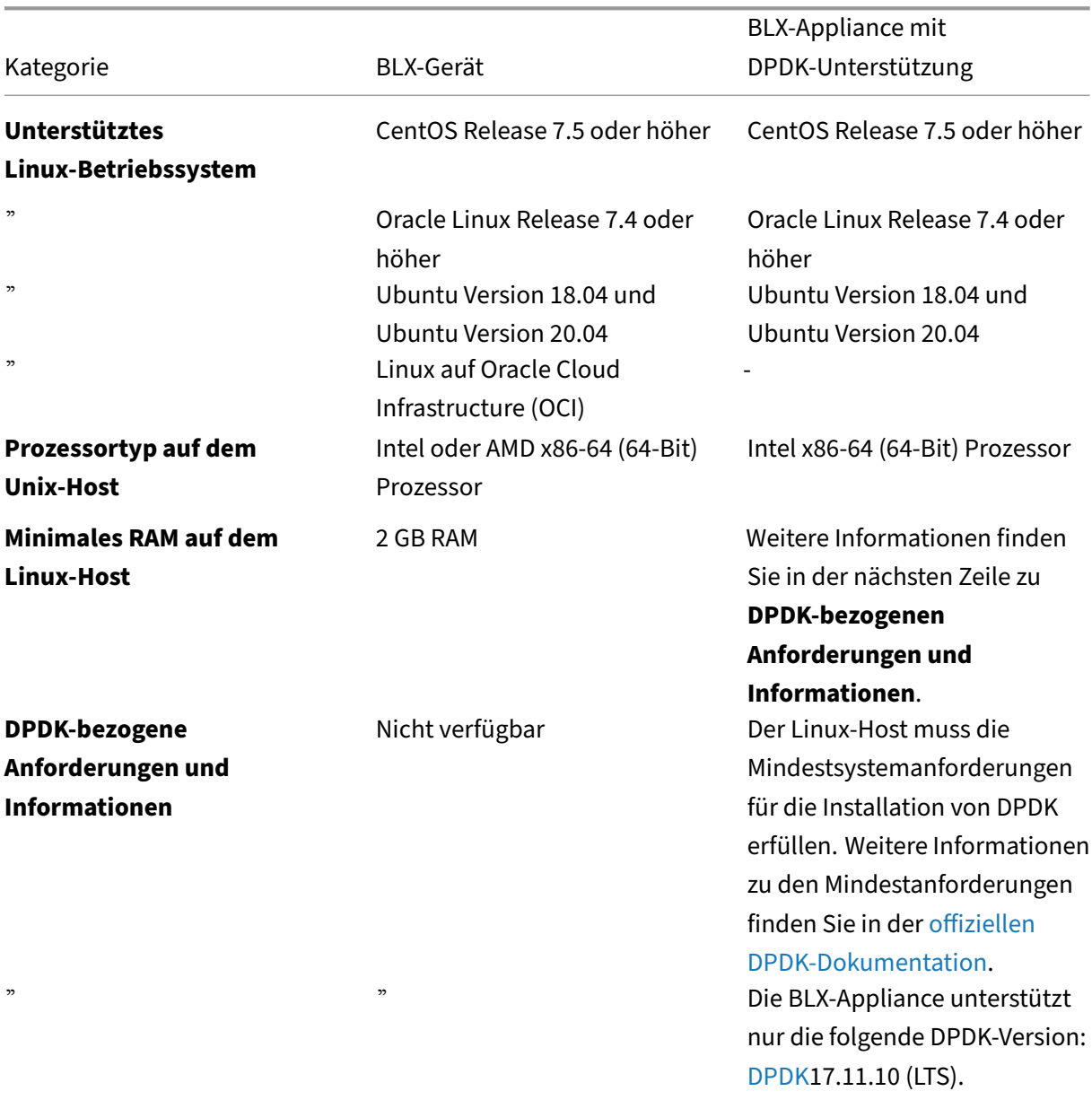

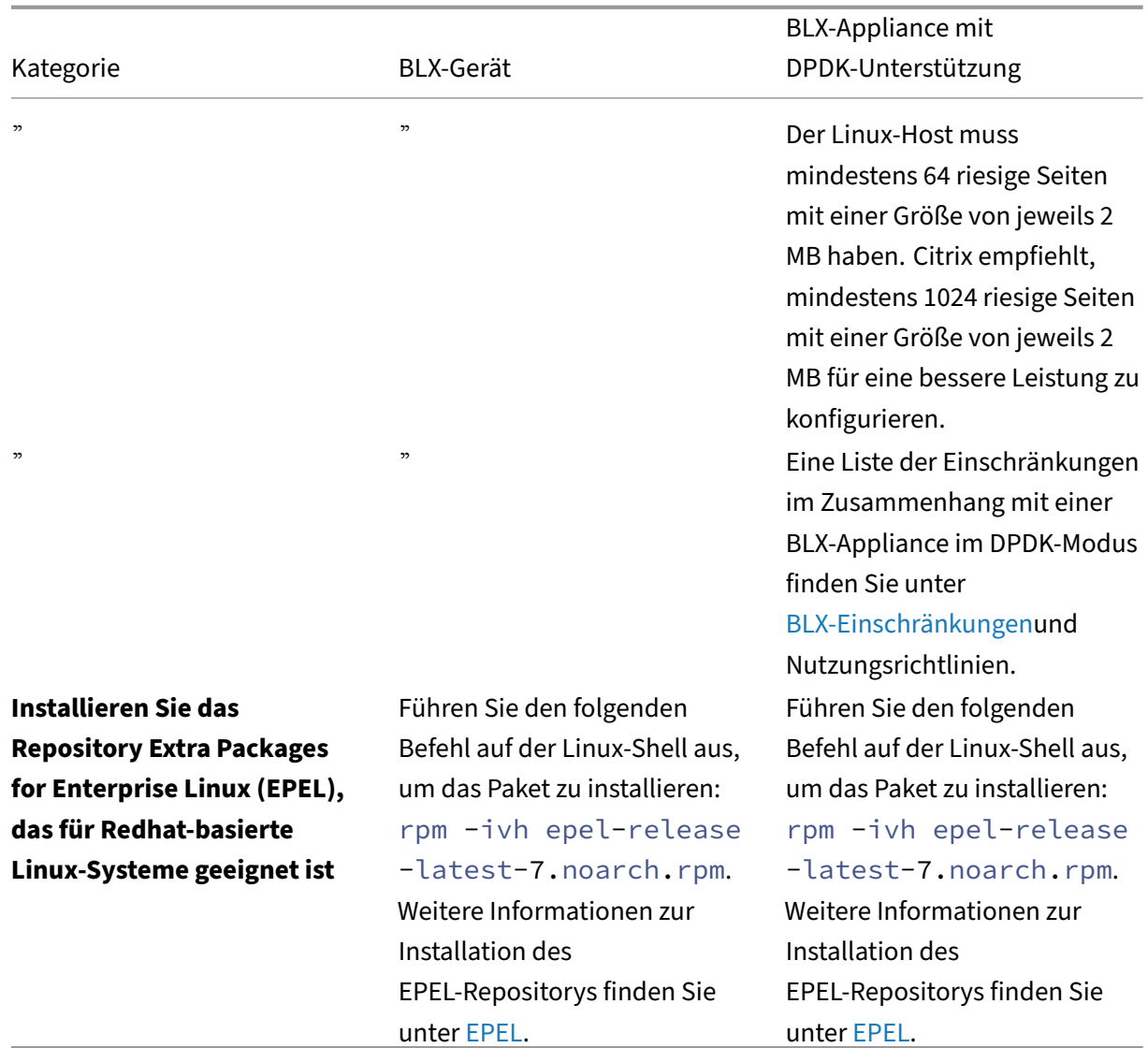

## **Hinweis:**

- Eine BLX‑Appliance, die auf ein[em Ce]((https://fedoraproject.org/wiki/EPEL))ntOS Linux‑Host der Versio[n 8.0 o]((https://fedoraproject.org/wiki/EPEL))der einem Oracle Linux‑Host der Version 8.0 bereitgestellt wird, wird möglicherweise nicht gestartet oder funktioniert nicht ordnungsgemäß, wenn die folgende Bedingung erfüllt ist:
	- **–** SELinux policy is enabled on the Linux host. SELinux prevents the systemd process from running some BLX system files.

Workaround: Disable SELinux on the Linux host.

• Eine BLX-Appliance unterstützt maximal neun NIC-Ports (DPDK-NIC-Ports oder Nicht-DPDK-NIC‑Ports oder beides).

## **Laden Sie ein BLX‑Installationspaket auf den Linux‑Host herunter**

BLX‑Installationspakete werden auf der offiziellen BLX‑Downloadseite gehostet. Ein BLX‑Installationspaket bündelt Citrix ADC Feature-Pakete, einschließlich eines Pakets mit DPDK-Unterstützung. Ein BLX-Installationspaket ist eine TAR‑Datei und hat das folgende Namensformat:

blx-<release number>-<br/>build-number>.tgz

#### **Beispiel**:

```
blx-13.0-41.20.tgz
```
#### **So laden Sie ein BLX‑Installationspaket herunter**:

- 1. Greifen Sie auf die offizielle BLX‑Downloadseite zu.
- 2. Navigieren Sie zur gewünschten **Citrix ADC Release** > **BLX‑Image‑Build‑Seite**.
- 3. Laden Sie das BLX‑Installati[onspaket auf den Lin](https://www.citrix.com/downloads/citrix-adc/bare-metal-adc/)ux‑Host herunter.

## **Installieren Sie eine BLX‑Appliance auf dem Linux‑Host**

#### **So installieren Sie eine BLX‑Appliance auf dem Linux‑Host**:

1. Entpacken Sie das BLX‑Installationspaket und ändern Sie dann das Arbeitsverzeichnis in das entpackte BLX‑Installationsverzeichnis:

```
1 tar -xvf blx-<release number>-<br/>build-number>.tgz
2
3 cd <path to the extracted BLX installation directory>
4 <!--NeedCopy-->
```
#### **Beispielausgabe**:

Die folgende Beispielausgabe zeigt, dass ein BLX-Installationspaket  $blx-13.0-41.20.tgz$ , das bereits in das Verzeichnis /var/blxinstall eines Linux-Hosts heruntergeladen wurde, nicht tariert ist. Dann wird das Arbeitsverzeichnis in das entpackte Verzeichnis geändert bl $x$ -13.0-41.20.

```
1 > cd /var/blxinstall
2
3 > tar -xvf blx-13.0-41.20.tgz
4
5 > cd blx-13.0-41.20
6
7 > pwd
8 /var/blxinstall/blx-13.0-41.20
Q10 <!--NeedCopy-->
```
- 2. Installieren Sie eine BLX‑Appliance auf einem Red Hat Enterprise Linux (RHEL) ‑Host oder einem Debian‑basierten Linux‑Host.
	- Führen Sie den folgenden Befehl auf einem Red Hat Enterprise Linux (RHEL) ‑Host aus:

```
1 yum install ./blx*.rpm
2 <!--NeedCopy-->
```
• Führen Sie den folgenden Befehl auf einem Debian‑basierten Linux‑Host aus:

1 apt install ./blx\*.deb 2 <!--NeedCopy-->

#### **Hinweis:**

Standardmäßig befindet sich die BLX‑Appliance im Status **Down**.

3. Überprüfen Sie den Status der BLX‑Appliance, indem Sie den folgenden Befehl ausführen:

```
1 systemctl status blx
2 <!--NeedCopy-->
```
# <span id="page-13-0"></span>**Bereitstellen einer NetScaler BLX‑Appliance**

May 1, 2024

Das Bereitstellen einer NetScaler BLX‑Appliance (ohne DPDK‑Unterstützung) auf einem Linux‑Host umfasst die folgenden Schritte:

- Konfigurieren Sie die NetScaler BLX‑Appliance für den freigegebenen oder dedizierten Netzw‑ erkmodus
- Erstmaliges Einstellen der Verwaltungs‑IP‑Adresse der BLX‑Appliance (nur im dedizierten Modus)
- Starten der BLX‑Appliance

## **Konfigurieren Sie eine BLX‑Appliance im Shared‑Modus**

Eine im Shared‑Modus konfigurierte BLX‑Appliance teilt sich die NIC‑Ports des Linux‑Hosts mit den anderen Anwendungen, die auf dem Host ausgeführt werden.

Standardmäßig wird eine BLX‑Appliance zum ersten Mal im Shared‑Modus gestartet. Eine BLX‑ Appliance startet auch im Shared‑Modus, wenn allen Zeilen in der BLX‑Konfigurationsdatei (Datei blx.conf) ein #‑Präfix vorangestellt ist. Die BLX‑Konfigurationsdatei befindet sich im Verzeichnis

/etc/blx auf dem Linux‑Host. Standardmäßig ist der HTTP‑Management‑Port (mgmt-http) 9080 und HTTPS (mgmt-https) ist 9443.

## **Konfigurieren Sie eine BLX‑Appliance im dedizierten Modus**

Eine im dedizierten Modus konfigurierte BLX‑Appliance verfügt über dedizierte Linux‑Host‑NIC‑ Ports.

Sie können eine BLX‑Appliance so konfigurieren, dass sie sich im dedizierten Modus befindet, indem Sie die BLX‑Konfigurationsdatei bearbeiten (blx.conf). Die BLX‑Konfigurationsdatei befindet sich im Verzeichnis /etc/blx auf dem Linux‑Host. Sie können die Werte für eine oder mehrere Schnittstellen und IP‑Adressen in der blx.conf‑Datei festlegen. Diese Schnittstellen und IP‑Adressen sind nicht im Host‑Netzwerk konfiguriert.

Hinweis:

Standardmäßig wird allen Zeilen in der blx.conf‑Datei ein # Symbol vorangestellt. Entfernen Sie das Symbol # und bearbeiten Sie den Abschnitt blx-system-config mit allen Optionen, die Sie festlegen möchten.

Verschiedene Optionen können an die BLX‑Appliance übergeben werden, indem der Abschnitt blx-system-config in der blx.conf-Datei bearbeitet wird. Die verfügbaren Optionen sind wie folgt:

- **Arbeitnehmer‑Prozesse**. Die Anzahl der BLX‑Worker‑Prozesse (Packet Engines), die gestartet werden müssen. Standardeinstellung: 1, Maximum: 28.
- **ipadresse**. Die IP‑Adresse, auf der die BLX zuhört. Standard: BLX lauscht auf allen IP‑Adressen. Ein Präfix ist optional, und das ist es in der Standardeinstellung /24.
- **Schnittstellen**. Die Schnittstellen, die der BLX‑Appliance gewidmet sind.

Verwenden Sie den folgenden CLI‑Befehl, um den HTTP‑ und den HTTPS‑Port im dedizierten Modus festzulegen:

```
1 set nsparam – mgmthttpport 80 – mgmthttpsport 443
\mathcal{L}3 <!--NeedCopy-->
```
Hinweise:

- Das Format für den HTTP‑ oder HTTPS‑Port ist <PORT> oder <IP:PORT>.
- Wenn Sie nur die Portnummer angeben, lauscht die BLX‑Verwaltungsschnittstelle auf diesem Port auf jeder auf dem Host konfigurierten IP‑Adresse.

• Wenn beide Teile von IP address:port angegeben sind, überwacht die BLX‑ Verwaltungsschnittstelle diese spezifische IP‑Adresse und die Portnummer.

Sie können entweder den HTTP‑ oder den HTTPS‑Port angeben. Der andere Port öffnet jedoch nicht.

Die folgende blx.conf‑Beispieldatei zeigt den bearbeiteten Abschnitt **blx‑system‑config**:

```
1 blx-system-config
\mathcal{L}3 {
4
5
6 worker-processes: 2
7
8 ipaddress: 7.7.7.10/24
9
10 interfaces: eth1
11
12 mgmt-http-port: 9080
13
14 mgmt-https-port: 9443
15
16 }
17
18 <!--NeedCopy-->
```
## **Erstmalige Einstellung der Verwaltungs‑IP‑Adresse der BLX‑Appliance**

Die Verwaltungs-IP-Adresse einer BLX-Appliance ist die IP-Adresse, unter der Sie zu Verwaltungszwecken auf die Appliance zugreifen. Die Verwaltungs‑IP‑Adresse der BLX‑Appliance wird auch als Citrix ADC IP (NSIP) ‑Adresse bezeichnet.

Eine BLX‑Appliance kann nur eine Citrix ADC IP (NSIP) ‑Adresse haben. Außerdem müssen Sie eine Standardroute für das konfigurierte Citrix ADC IP‑Subnetz hinzufügen, damit die Citrix ADC IP von an‑ deren Netzwerken im LAN aus erreichbar ist.

Um die Verwaltungs‑IP‑Adresse der BLX‑Appliance zum ersten Mal festzulegen, legen Sie die entsprechenden Parameter in der BLX‑Konfigurationsdatei (blx.conf) fest.

#### **So legen Sie die Verwaltungs‑IP‑Adresse und die Standardroute zum ersten Mal**fest:

1. Öffnen Sie die BLX‑Konfigurationsdatei (blx.conf), die auf dem Linux‑Host vorhanden ist. Der vollständige Pfad der BLX‑Konfigurationsdatei lautet:

/etc/blx/blx.conf

- 2. Kommentieren Sie den folgenden Parameter aus und legen Sie die Verwaltungs‑IP‑Adresse fest:
	- # ipaddress:
- 3. Kommentieren Sie den folgenden Parameter aus und legen Sie die Standardroute im Abschnitt der statischen Route fest:
	- # **default**

#### **Beispiel Konfiguration**:

Im folgenden Beispielauszug einer blx.conf file-Datei werden die Verwaltungs-IP-Adresse und die Standardroute festgelegt:

```
1 .
2 .
3
4 ipaddress: 203.0.113.10
5 .
6 .
7 default 203.0.113.1
8 .
9 .
10 <!--NeedCopy-->
```
## **Starten der BLX‑Appliance**

Starten Sie die BLX‑Appliance, indem Sie den folgenden Befehl ausführen:

systemctl start blx

Die BLX‑Appliance befindet sich jetzt im Status **Up**.

Überprüfen Sie erneut den Status der BLX‑Appliance:

systemctl status blx

Nach der erfolgreichen Installation und dem Start einer BLX-Appliance können Sie die ADC-Funktionen auf der BLX‑Appliance mithilfe einer der folgenden Methoden konfigurieren:

- Citrix ADC CLI
- Citrix ADC GUI
- Citrix NITRO REST‑APIs

Weitere Informationen zur Verwendung dieser Methoden finden Sie unter Konfigurieren einer BLX‑ Appliance.

Weitere Informationen zu Citrix ADC‑Funktionen finden Sie in der Citrix ADC[‑Dokumentation.](https://docs.netscaler.com/de-de/blx/13/configure-blx.html)

[Hinweis](https://docs.netscaler.com/de-de/blx/13/configure-blx.html)e:

• Sie können die auf dem Linux‑Host ausgeführten Prozes[se überprüfen, indem Sie d](https://docs.netscaler.com/de-de/citrix-adc/13.html)en fol‑ genden grep‑Befehl ausführen:

ps aux | grep ns

• Stellen Sie sicher, dass der Prozess nsppe ausgeführt wird:

```
root 68332 2.7 5.5 485264 442084 ? Ss 16:25 0:02 /usr/sbin/
nsppe 1
```
• Verwenden Sie den folgenden Befehl, um die BLX‑Appliance zu stoppen, der alle zugehöri‑ gen BLX‑Prozesse stoppt:

```
systemctl stop blx
```
- Verwenden Sie den folgenden Befehl, um die BLX-Appliance vom Linux-Host zu deinstallieren:
- Führen Sie den folgenden Befehl auf einem Red Hat Enterprise Linux (RHEL) ‑Host aus:

```
yum remove blx
```
• Führen Sie den folgenden Befehl auf einem Debian-basierten Linux-Host aus, um die BLX-Appliance zu deinstallieren, aber die BLX‑Konfigurationsdatei beizubehalten:

apt remove blx

• Führen Sie den folgenden Befehl auf einem Debian-basierten Linux-Host aus, um die BLX-Appliance zu deinstallieren und auch die BLX‑Konfigurationsdatei zu entfernen:

#### apt purge blx

On running the apt purge blx command, the Linux host might display some warning messages that some BLX related system files were not removed even when all these files were removed.

# <span id="page-17-0"></span>**Bereitstellen einer NetScaler BLX‑Appliance mit DPDK‑Unterstützung**

#### May 1, 2024

NetScaler BLX‑Appliances unterstützen das Data Plane Development Kit (DPDK), eine Reihe von Linux‑ Bibliotheken und Netzwerkschnittstellen-Controllern für eine bessere Netzwerkleistung. Eine BLX-Appliance mit DPDK‑Unterstützung funktioniert nur im dedizierten Netzwerkmodus. Die Bereitstel‑ lung einer BLX‑Appliance mit DPDK‑Unterstützung auf einem Linux‑Host besteht aus den folgenden Schritten:

- Laden Sie die DPDK-Bibliotheken auf den Linux-Host herunter, installieren Sie sie und kompilieren Sie sie
- DPDK auf dem Linux‑Host konfigurieren
- BLX‑Appliance für die DPDK‑Unterstützung konfigurieren
- Erstmalige Einstellung der Verwaltungs‑IP‑Adresse der BLX‑Appliance
- Starten der BLX‑Appliance

## **Laden Sie die DPDK‑Bibliotheken auf den Linux‑Host herunter, installieren Sie sie und kompilieren Sie sie**

DPDK‑Bibliotheken werden auf der offiziellen DPDK‑Website gehostet. Die Installation der DPDK‑ Bibliotheken auf dem Linux‑Host umfasst das Extrahieren des DPDK‑Pakets, das Festlegen von DPDK‑Umgebungsvariablen und das Kompilieren der DPDK‑Bibliotheken.

#### **So laden Sie die unterstützten DPDK‑Bibliotheken auf den Linux‑Host herunter**:

- 1. Rufen Sie die offizielle DPDK‑Download‑Seite auf.
- 2. Laden Sie die folgende unterstützte DPDK‑Paketversion auf den Linux‑Host herunter:

#### DPDK 17.11.6 (LTS)

Nachdem Sie die DPDK‑Bibliotheken heruntergeladen haben, extrahieren Sie das DPDK‑Paket auf dem [Linux‑Host, legen Sie](http://fast.dpdk.org/rel/dpdk-17.11.6.tar.xz) die DPDK‑Umgebungsvariable RTE\_SDK fest und kompilieren Sie dann die DPDK‑Bibliotheken:

## export RTE\_SDK=<path to the extracted DPDK installation directory on the Linux host>

Weitere Informationen zum Installieren und Kompilieren von DPDK auf einem Linux‑Gerät finden Sie in der offiziellen DPDK‑Dokumentation unter der offiziellen DPDK‑Dokumentation.

#### **DPDK auf dem Linux‑Host konfigurieren**

Nach der Installation von DPDK‑Bibliotheken müssen Sie DPDK auf dem Linux‑Host konfigurieren. Die Konfiguration von DPDK umfasst die folgenden Aufgaben:

- Fügen Sie das DPDK IGB UIO‑Kernelmodul ein
- Binden Sie die Linux‑Host‑NIC‑Ports, die für die BLX‑Appliance verwendet werden sollen, an das DPDK IGB‑UIO‑Modul.
- hugepages für DPDK einrichten

Verwenden Sie das DPDK-Setupskript (dpdk-setup.sh), das sich im usertools DPDK-Unterverzeichnis befindet, um diese Aufgaben auszuführen.

#### **Hinweis**

Die folgenden DPDK-bezogenen Verfahren wurden zur Vereinfachung hinzugefügt. Weitere In-

formationen zur Konfiguration von DPDK auf einem Linux‑System finden Sie in der offiziellen DPDK‑Dokumentation unter der offiziellen DPDK‑Dokumentation.

#### **Fügen Sie das DPDK IGB UIO‑Ker[nelmodul ein](https://doc.dpdk.org/guides/linux_gsg/index.html)**

#### **So fügen Sie das DPDK IGB UIO‑Kernelmodul ein**:

1. Führen Sie das dpdk‑setup.sh‑Skript aus:

bash \$RTE\_SDK/usertools/dpdk-setup.sh

2. Geben Sie in der Benutzereingabeaufforderung Option **17** ein und drücken Sie die Eingabetaste.

```
1 .
 2 .
3 [17] Insert IGB UIO module
4 [18] Insert VFIO module
5 [19] Insert KNI module
6 [20] Setup hugepage mappings for non-NUMA systems
7 [21] Setup hugepage mappings for NUMA systems
8 [22] Display current Ethernet/Crypto device settings
9 [23] Bind Ethernet/Crypto device to IGB UIO module
10 [24] Bind Ethernet/Crypto device to VFIO module
11 [25] Setup VFIO permissions
12 .
13 .
14 … … … … … …
15 [34] Exit Script
16
17 Option: 17
18
19 <!--NeedCopy-->
```
#### **Binden von Linux‑Host‑NIC‑Ports an das DPDK‑IGB‑UIO‑Modul**

#### **So binden Sie Linux‑Host‑NIC‑Ports an das DPDK‑IGB UIO‑Modul**:

1. Führen Sie das dpdk‑setup.sh‑Skript aus:

./\$RTE\_SDK/usertoos/dpdk-setup.sh

2. Geben Sie in der Benutzereingabeaufforderung Option **23** ein und drücken Sie die Eingabetaste.

```
1 .
2 .
3 [17] Insert IGB UIO module
4 [18] Insert VFIO module
5 [19] Insert KNI module
6 [20] Setup hugepage mappings for non-NUMA systems
7 [21] Setup hugepage mappings for NUMA systems
```

```
8 [22] Display current Ethernet/Crypto device settings
9 [23] Bind Ethernet/Crypto device to IGB UIO module
10 [24] Bind Ethernet/Crypto device to VFIO module
11 [25] Setup VFIO permissions
12 .
13 .
14 … … … … … …
15 [34] Exit Script
16
17 Option: 23
18
19 <!--NeedCopy-->
```
3. Geben Sie in der Benutzeraufforderung die PCI‑Adresse des Linux‑Host‑Ports ein, den Sie an das DPDK‑IGB UIO‑Kernelmodul binden möchten, und drücken Sie die Eingabetaste:

 $\alpha$ 

Netzwerkgeräte mit DPDK‑kompatiblem Treiber

============================================

```
1 0000:83:00.1 'I350 Gigabit Fiber Network Connection 1522' drv=igb_uio
  unused=igb
```
#### Netzwerkgeräte mit Kerneltreiber

=====================================

0000:01:00.0 'Ethernet Controller 10‑Gigabit X540‑AT2 1528'if=eno1 drv=ixgbe unused=igb\_uio *Active* 0000:01:00.1 'Ethernet Controller 10‑Gigabit X540‑AT2 1528'if=eno2 drv=ixgbe unused=igb\_uio 0000:83:00.0 'I350 Gigabit Fiber Network Connection 1522'if=enp131s0f0 drv=igb unused=igb\_uio 0000:02:00.0 'Ethernet Controller XL710 for 40GbE QSFP+ 1584'drv=i40e unused=igb\_uio. « add 0000:83:00.2 'I350 Gigabit Fiber Network Connection 1522'if=enp131s0f2 drv=igb unused=igb\_uio 0000:83:00.3 'I350 Gigabit Fiber Network Connection 1522'if=enp131s0f3 drv=igb unused=igb\_uio 0000:84:00.0 'I350 Gigabit Fiber Network Connection 1522'if=enp132s0f0 drv=igb unused=igb\_uio 0000:84:00.1 'I350 Gigabit Fiber Network Connection 1522'if=enp132s0f1 drv=igb unused=igb\_uio

……………

Mempool‑Geräte verwenden Kernel‑Treiber

===================================

```
1 <none>
```
#### Andere Mempool‑Geräte

=====================

```
1 <none>
\mathcal{L}3 Enter PCI address of device to bind to IGB UIO driver: 0000:02:00.0
\Delta5^\circ
```
1. Wiederholen Sie die obigen Schritte, um einen weiteren Linux-Host-Netzwerkport an das DPDK-IGB‑UIO‑Modul zu binden.

#### **hugepages für DPDK einrichten**

#### **So richten Sie hugepages für DPDK ein**:

1. Führen Sie das dpdk‑setup.sh‑Skript aus:

```
./$RTE_SDK/usertoos/dpdk-setup.sh
```
2. Geben Sie Option **20** oder **21**, basierend auf der Linux‑Host‑Speicherarchitektur, in die Benutzer‑ aufforderung ein und drücken Sie die Eingabetaste.

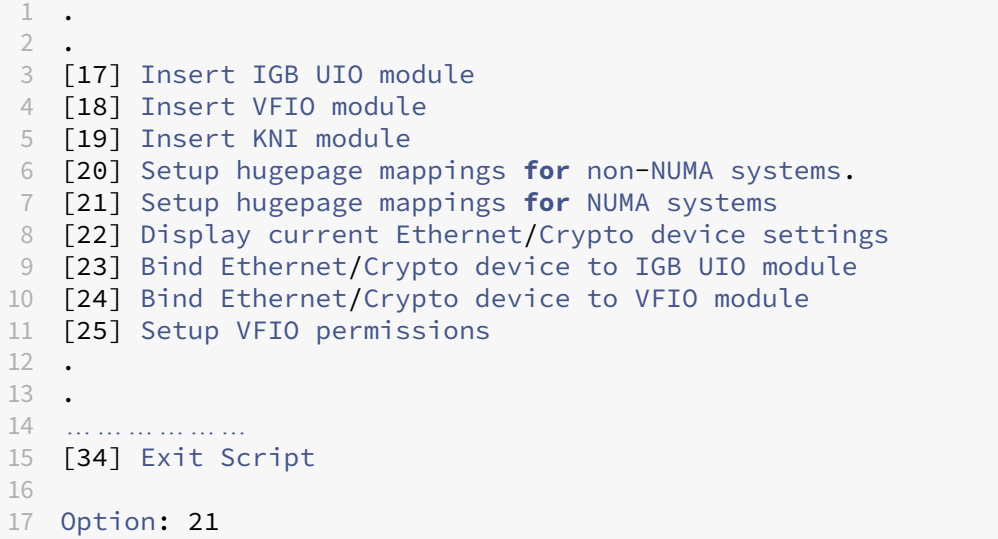

3. Geben Sie in der Benutzeraufforderung die Anzahl von hugepages ein, die für DPDK reserviert werden soll, und drücken Sie die Eingabetaste:

```
1 Removing currently reserved hugepages
2 Unmounting /mnt/huge and removing directory
3
4 Input the number of 2048kB hugepages
5 Example: to have 128MB of hugepages available in a 2MB huge page
      system,
6 enter '64' to reserve 64 * 2MB pages
7
8 Number of pages: 1024
9
10 Reserving hugepages
11 Creating /mnt/huge and mounting as hugetlbfs
```
## **BLX‑Appliance für die DPDK‑Unterstützung konfigurieren**

Um die BLX‑Appliance für die DPDK‑Unterstützung zu konfigurieren, müssen Sie den folgenden Para‑ meter in der BLX‑Konfigurationsdatei (blx.conf) festlegen.

• **DPDK‑Konfiguration**. Dieser Parameter ermöglicht es der BLX‑Appliance, im DPDK‑Modus zu starten, um eine bessere Leistung zu erzielen. Außerdem gibt dieser Parameter die Anzahl der Paket-Engines an, die von der BLX-Appliance mit DPDK-Unterstützung verwendet werden sollen. Der Standardwert ist auf 8 (0xff) festgelegt. Die maximale Anzahl von Paket‑Engines, die von der BLX‑Appliance mit DPDK‑Unterstützung unterstützt werden, beträgt 28.

## **Hinweis**

Nach dem Einstellen des Parameters DPDK config und dem Starten der BLX-Appliance werden die DPDK‑gebundenen Linux‑NIC‑Ports automatisch als Teil der BLX‑Appliance hinzugefügt.

## **So konfigurieren Sie die BLX‑Appliance für die DPDK‑Unterstützung**:

1. Öffnen Sie die BLX‑Konfigurationsdatei (blx.conf), die auf dem Linux‑Host vorhanden ist. Der vollständige Pfad der BLX‑Konfigurationsdatei lautet:

/etc/blx/blx.conf

2. Entkommentieren Sie die folgende Zeile, die den Parameter dpdk-config enthält, in der BLX-Konfigurationsdatei (blx.conf), indem Sie das **#** (Hash‑Symbol) am Anfang der Zeile entfernen:

```
# dpdk-config: -c 0xff
```
## **Beispiel Konfiguration**

Im folgenden Beispielauszug einer  $blx$ .conf-Datei ist die Einstellung des Parameters dpdkconfig aktiviert.

```
1 .
\mathcal{D}3 # dpdk EAL core mask parameter. Applicable only when blx-dpdk is
       installed.
4
5 dpdk-config: -c 0xff
6 .
7 .
```
## **Erstmalige Einstellung der Verwaltungs‑IP‑Adresse der BLX‑Appliance**

Die Verwaltungs-IP-Adresse einer BLX-Appliance ist die IP-Adresse, unter der Sie zu Verwaltungszwecken auf die Appliance zugreifen. Die Verwaltungs‑IP‑Adresse der BLX‑Appliance wird auch als Citrix ADC IP (NSIP) ‑Adresse bezeichnet.

Eine BLX‑Appliance kann nur eine Citrix ADC IP (NSIP) ‑Adresse haben. Außerdem müssen Sie eine Standardroute für das konfigurierte Citrix ADC IP‑Subnetz hinzufügen, damit die Citrix ADC IP von an‑ deren Netzwerken im LAN aus erreichbar ist.

Um die Verwaltungs‑IP‑Adresse der BLX‑Appliance zum ersten Mal festzulegen, müssen Sie die entsprechenden Parameter in der BLX‑Konfigurationsdatei (blx.conf) festlegen.

## **So legen Sie die Verwaltungs‑IP‑Adresse und die Standardroute zum ersten Mal**fest:

1. Öffnen Sie die BLX‑Konfigurationsdatei (blx.conf), die auf dem Linux‑Host vorhanden ist. Der vollständige Pfad der BLX‑Konfigurationsdatei lautet:

/etc/blx/blx.conf

- 2. Kommentieren Sie den folgenden Parameter aus und legen Sie die Verwaltungs‑IP‑Adresse fest:
	- # ipaddress:
- 3. Kommentieren Sie den folgenden Parameter aus und legen Sie die Standardroute im Abschnitt der statischen Route fest:

# **default**

#### **Beispiel Konfiguration**:

Im folgenden Beispielauszug einer blx.conf file-Datei werden die Verwaltungs-IP-Adresse und die Standardroute festgelegt:

```
1 .
2 .
3
4 ipaddress: 203.0.113.10
5 .
6 .
7 default 203.0.113.1
8 .
9 .
```
## **Starten der BLX‑Appliance mit DPDK‑Unterstützung**

Starten Sie die BLX‑Appliance, indem Sie den folgenden Befehl ausführen:

systemctl start blx

Die BLX‑Appliance befindet sich jetzt im Status **Up**.

Überprüfen Sie erneut den Status der BLX‑Appliance:

systemctl status blx

Nach der erfolgreichen Installation und dem Start einer BLX‑Appliance können Sie die Citrix ADC‑Funktionen auf der Appliance mit einer der folgenden Methoden konfigurieren:

- Citrix ADC CLI
- Citrix ADC GUI
- Citrix NITRO REST‑APIs

Weitere Informationen zur Verwendung dieser Methoden finden Sie unter Konfigurieren einer BLX‑ Appliance.

Weitere Informationen zu Citrix ADC‑Funktionen finden Sie in der Citrix ADC[‑Dokumentation.](https://docs.netscaler.com/de-de/blx/13/configure-blx.html)  $\alpha$ 

# **Mellanox‑NIC für BLX mit DPDK‑Unterstützung**

#### <span id="page-24-0"></span>May 1, 2024

Eine NetScaler BLX‑Appliance, die im DPDK‑Modus bereitgestellt wird, unterstützt Mellanox‑NICs mit dem MLX5‑DPDK‑Treiber. Die Konfiguration von Mellanox‑NICs für eine BLX‑Appliance mit DPDK‑Unterstützung besteht aus den folgenden Schritten:

- Mellanox OpenFabrics Enterprise Distribution herunterladen und auf dem Linux-Host installieren
- Konfigurieren Sie die BLX‑Appliance für DPDK‑gebundene Mellanox‑NICs

#### **Voraussetzungen**

Bevor Sie mit der Konfiguration der Mellanox‑NICs für eine BLX‑Appliance mit DPDK‑Unterstützung beginnen, stellen Sie Folgendes sicher:

- DPDK ist sowohl auf dem Linux-Host als auch auf der BLX-Appliance konfiguriert. Weitere Informationen:
	- **–** Laden Sie die DPDK‑Bibliotheken auf den Linux‑Host herunter, installieren Sie sie und kom‑ pilieren Sie sie
	- **–** [DPDK auf dem Linux‑Host konfigurieren](https://docs.netscaler.com/de-de/blx/13/deploy-blx/deploy-blx-dpdk.html#download-install-and-compile-dpdk-libraries-on-the-linux-host)
	- **–** [BLX‑Appliance](https://docs.netscaler.com/de-de/blx/13/deploy-blx/deploy-blx-dpdk.html#download-install-and-compile-dpdk-libraries-on-the-linux-host) für die DPDK‑Unterstützung konfigurieren
	- **–** [Erstmalige Einstellung der Verwaltungs‑](https://docs.netscaler.com/de-de/blx/13/deploy-blx/deploy-blx-dpdk.html#configure-dpdk-on-the-linux-host)IP‑Adresse der BLX‑Appliance
	- **–** [Starten der BLX‑Appliance mit DPDK‑Unterstützung](https://docs.netscaler.com/de-de/blx/13/deploy-blx/deploy-blx-dpdk.html#configure-the-citrix-adc-blx-appliance-for-dpdk-support)
- Sie haben Einschränkungen von Mellanox-NICs in der BLX-Appliance mit DPDK-Unterstützung geles[en.](https://docs.netscaler.com/de-de/blx/13/deploy-blx/deploy-blx-dpdk.html#starting-the-citrix-adc-blx-appliance-with-dpdk-support)

## **Mellanox OpenFabrics Enterprise Distribution herunterladen und auf dem Linux‑Host installieren**

Mellanox OFED (MLNX\_OFED) ist eine von Mellanox getestete und verpackte Version von OpenFab‑ rics Enterprise Distribution (OFED). Mellanox OFED wird für den Betrieb der Mellanox‑NICs auf einem Linux‑Host verwendet. Laden Sie das Mellanox OFED‑Paket von der offiziellen Mellanox‑Website auf den Linux‑Host herunter. Installieren Sie anschließend die Mellanox OFED DPDK‑Bibliotheken und Kernelmodule auf dem Linux‑Host.

#### **So laden Sie das Mellanox OFED‑Paket auf den Linux‑Host herunter**:

- 1. Greifen Sie auf die offizielle Mellanox OFED Seite unter Mellanox OpenFabrics Enterprise Distri‑ bution for Linux (MLNX OFED)zu.
- 2. Laden Sie das entsprechende Mellanox OFED‑Paket auf den Linux‑Host herunter und instal‑ lieren Sie dann das Paket. Weitere Informationen z[um Herunterladen und Installieren des](https://www.mellanox.com/products/infiniband-drivers/linux/mlnx_ofed) [Mellanox OFED‑Pakets finden](https://www.mellanox.com/products/infiniband-drivers/linux/mlnx_ofed) Sie in der **offiziellen Mellanox OFED für Linux‑Dokumentation**.

#### **So installieren Sie die Mellanox OFED DPDK‑Bibliotheken auf dem Linux‑Host**:

Führen Sie den folgenden Befehl in der Linux‑Host‑CLI aus:

```
./mlnxofedinstall --upstream-libs -dpdk
2 <!--NeedCopy-->
```
## **Konfigurieren Sie die BLX‑Appliance für DPDK‑gebundene Mellanox‑NICs**

Um die DPDK‑gebundenen Mellanox‑NICs zur BLX‑Appliance hinzuzufügen, müssen Sie den Para‑ meter dpdk-non-uio-intf in der BLX‑Konfigurationsdatei (blx.conf) hinzufügen. Anschließend legen Sie den Parameter dpdk-non-uio-intf mit dem Namen der DPDK-gebundenen Mellanox-NICs fest.

## **So konfigurieren Sie die BLX‑Appliance für die DPDK‑Unterstützung von Mellanox‑NICs**:

1. Öffnen Sie die BLX‑Konfigurationsdatei (blx.conf) auf dem Linux‑Host unter:

```
1 /etc/blx/blx.conf
2 <!--NeedCopy-->
```
2. Fügen Sie im Abschnitt blx-system-config der blx.conf-Datei den Parameter dpdk-non -uio-intf hinzu. Geben Sie dann die Namen der DPDK‑gebundenen Mellanox‑NICs an (wie in der Linux‑CLI gezeigt), die Sie der BLX‑Appliance hinzufügen möchten. Geben Sie die Namen der NICs durch Kommas getrennt an.

```
1 dpdk-non-uio-intf: <Mellanox NIC name>, <Mellanox NIC name>, ...
2 <!--NeedCopy-->
```
#### **Beispiel:**

```
1 dpdk-non-uio-intf: ens1f1, ens1f2
2 <!--NeedCopy-->
```
**Hinweis:**

dpdk-non-uio-intf ist in der blx.conf‑Datei standardmäßig nicht vorhanden.

# **Greifen Sie auf eine NetScaler BLX Appliance zu und konfigurieren Sie ADC‑Funktionen**

<span id="page-26-0"></span>May 1, 2024

Sie können auf eine NetScaler BLX‑Appliance zugreifen und ADC‑Funktionen konfigurieren, indem Sie eine der folgenden Methoden verwenden:

- Citrix ADC CLI
- Citrix ADC GUI
- Citrix NITRO REST‑APIs

Informationen zu den Funktionen von Citrix ADC finden Sie in der Citrix ADC‑Dokumentation.

## **Mit der Citrix ADC CLI auf eine NetScaler BLX‑Appliance [zugreifen und ADC‑Funk](https://docs.netscaler.com/de-de/citrix-adc/13.html)tionen konfigurieren**

Eine BLX‑Appliance verfügt über eine Befehlszeilenschnittstelle (CLI), über die Sie ADC‑CLI‑Befehle ausführen können, um ADC‑Funktionen auf der Appliance zu konfigurieren.

Sie können remote auf die CLI einer BLX‑Appliance zugreifen, indem Sie von einer Workstation aus eine Verbindung über die Secure Shell (SSH) herstellen.

In der folgenden Tabelle sind die IP‑Adresse und der Port aufgeführt, auf denen die Citrix ADC CLI über SSH verfügbar ist:

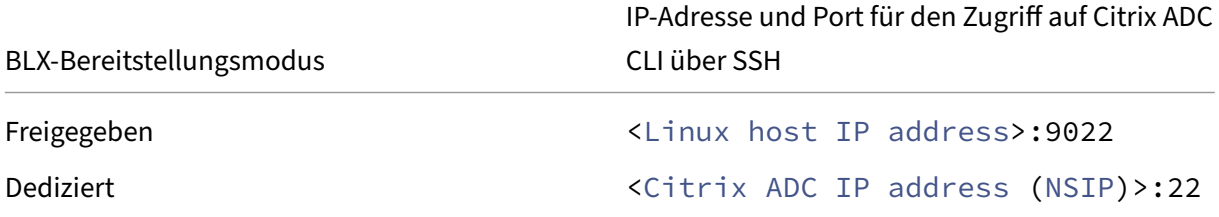

#### **So greifen Sie mit der Citrix ADC CLI auf eine NetScaler BLX‑Appliance zu**:

- 1. Starten Sie auf Ihrer Workstation einen SSH‑Client.
- 2. Geben Sie die IP‑Adresse und den Port an, auf dem die CLI der BLX‑Appliance verfügbar ist, und stellen Sie dann eine Verbindung zur CLI her.
- 3. Melden Sie sich mit Ihren BLX‑Anmeldeinformationen bei der BLX‑Appliance an.

#### **WICHTIG**:

- Bei Ihrer ersten Anmeldung mit dem Standardkennwort admin (nsroot) fordert die BLX‑ Appliance Sie aus Sicherheitsgründen auf, das Kennwort zu ändern. Nachdem Sie das Ken‑ nwort geändert haben, müssen Sie die Konfiguration speichern. Wenn die Konfiguration nicht gespeichert wird und die Appliance neu gestartet wird, müssen Sie sich mit dem Standardkennwort anmelden. Ändern Sie das Kennwort an der Eingabeaufforderung erneut und speichern Sie die Konfiguration.
- Die sichere Kennwortdurchsetzung ist in einer BLX‑Appliance standardmäßig für alle lokalen Systembenutzer aktiviert. Die standardmäßige Mindestlänge für ein sicheres Ken‑ nwort beträgt 4 Zeichen. Ein sicheres Kennwort muss mindestens einen Kleinbuchstaben, einen Großbuchstaben, ein numerisches Zeichen und ein Sonderzeichen aus dem Satz (!,  $(0, 1, 1)$ , \$, %, ^, &, \*) enthalten. Stellen Sie sicher, dass das Kennwort für jeden Systembenutzer einer BLX‑Appliance den Kriterien für sichere Kennwörter entspricht. Andernfalls können Benutzer mit schwachen Kennwörtern nicht auf die Appliance zugreifen. Weitere Informationen zu den Kriterien für ein starkes Kennwort finden Sie unter:
	- **–** How to enforce password complexity on a Citrix ADC appliance
	- **–** Citrix ADC command reference

Weitere Info[rmationen zu Citrix ADC CLI‑Befehlen finden Sie im](https://support.citrix.com/article/CTX233298) Citrix ADC Command Reference Guide.

# **Mit der Citrix ADC GUI auf eine NetScaler BLX‑Appliance z[ugreifen und](https://developer-docs.citrix.com/projects/netscaler-command-reference/en/latest/) [ADC‑F](https://developer-docs.citrix.com/projects/netscaler-command-reference/en/latest/)unktionen konfigurieren**

Die Citrix ADC GUI umfasst ein Konfigurationsdienstprogramm und ein Dashboard‑Dienstprogramm.

Die folgende Liste zeigt die Verwaltungs-IP-Adresse der BLX-Appliance, die im dedizierten und gemeinsam genutzten Modus bereitgestellt wird:

- BLX im dedizierten Modus: Citrix ADC IP‑Adresse (NSIP)
- BLX im geteilten Modus: Linux-Host-IP-Adresse

In der folgenden Tabelle sind die Standard‑IP‑Adresse und der Port aufgeführt, auf denen die Citrix ADC GUI verfügbar ist:

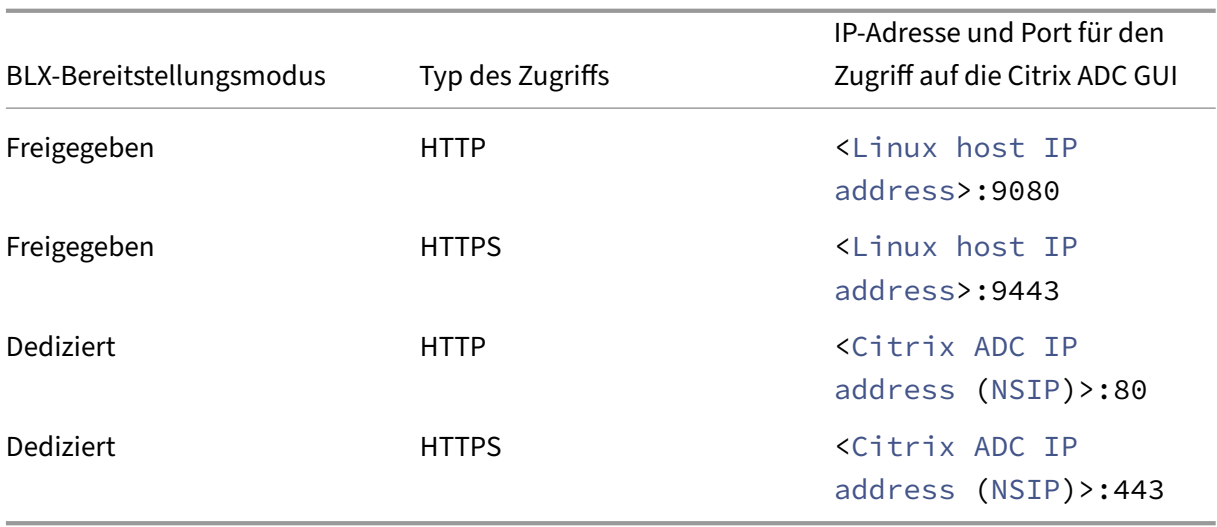

Sie können diese Standardportnummern ändern, um auf die GUI in der BLX‑Konfigurationsdatei (blx.conf) zuzugreifen. Sie müssen die BLX‑Appliance neu starten, nachdem Sie die blx.conf‑Datei geändert haben.

Die Citrix ADC GUI fordert Sie zur Eingabe der BLX‑Anmeldeinformationen auf. Sobald Sie sich bei der Citrix ADC GUI angemeldet haben, können Sie die BLX‑Appliance über das Konfigurationsdienstpro‑ gramm konfigurieren.

**WICHTIG**:

- Bei Ihrer ersten Anmeldung mit dem Standardkennwort admin (nsroot) fordert die BLX‑ Appliance Sie aus Sicherheitsgründen auf, das Kennwort zu ändern. Nachdem Sie das Ken‑ nwort geändert haben, müssen Sie die Konfiguration speichern. Wenn die Konfiguration nicht gespeichert wird und die Appliance neu gestartet wird, müssen Sie sich mit dem Stan‑ dardkennwort anmelden. Ändern Sie das Kennwort an der Eingabeaufforderung erneut und speichern Sie die Konfiguration.
- Die sichere Kennwortdurchsetzung ist in einer BLX‑Appliance standardmäßig für alle lokalen Systembenutzer aktiviert. Die standardmäßige Mindestlänge für ein sicheres Ken‑ nwort beträgt 4 Zeichen. Ein sicheres Kennwort muss mindestens einen Kleinbuchstaben, einen Großbuchstaben, ein numerisches Zeichen und ein Sonderzeichen aus dem Satz (!,  $(4, 4, 1)$ ,  $(5, 8, 4, 8, 1)$  enthalten. Stellen Sie sicher, dass das Kennwort für jeden Systembenutzer einer BLX‑Appliance den Kriterien für sichere Kennwörter entspricht. Andernfalls können Benutzer mit schwachen Kennwörtern nicht auf die Appliance zugreifen. Weitere Informationen zu den Kriterien für ein starkes Kennwort finden Sie unter:
	- **–** How to enforce password complexity on a Citrix ADC appliance
	- **–** Citrix ADC command reference

## **So greifen [Sie mit der Citrix ADC GUI im Shared Mode auf eine NetScaler](https://support.citrix.com/article/CTX233298) BLX‑Appliance zu:**

- 1. Öffnen Sie einen Webbrowser.
- 2. Verwenden Sie eine der folgenden Zugriffsmethoden:
	- Für den HTTP-Zugriff geben Sie Folgendes in das Feld URL ein: <Linux host IP address>:9080
	- Für den HTTPS‑Zugriff geben Sie Folgendes in das Feld URL ein: <Linux host IP address>:9443
- 3. Geben Sie auf der Anmeldeseite Ihre BLX‑Anmeldeinformationen ein und klicken Sie auf An‑ melden.

## **So greifen Sie mit der Citrix ADC GUI im dedizierten Modus auf eine NetScaler BLX‑Appliance zu:**

- 1. Öffnen Sie einen Webbrowser.
- 2. Verwenden Sie eine der folgenden Zugriffsmethoden:
	- Für den HTTP-Zugriff geben Sie Folgendes in das Feld URL ein: <Citrix ADC IP address (NSIP)>:80
	- Für den HTTPS-Zugriff geben Sie Folgendes in das Feld URL ein: <Citrix ADC IP address (NSIP)>:443
- 3. Geben Sie auf der Anmeldeseite Ihre BLX‑Anmeldeinformationen ein und klicken Sie auf An‑ melden.

## **Konfigurieren Sie eine NetScaler BLX‑Appliance und konfigurieren Sie ADC‑Funktionen mithilfe der NITRO‑APIs**

Sie können die Citrix ADC NITRO API verwenden, um eine BLX‑Appliance zu konfigurieren. NITRO stellt seine Funktionalität durch Representational State Transfer (REST) ‑Schnittstellen zur Verfügung. Da‑ her können NITRO-Anwendungen in jeder Programmiersprache entwickelt werden. Für Anwendungen, die in Java oder .NET oder Python entwickelt werden müssen, werden NITRO‑APIs über relevante Bibliotheken bereitgestellt, die als separate Software Development Kits (SDKs) gepackt sind.

Ähnlich wie bei der Citrix ADC GUI müssen die NITRO‑API‑Anfragen an Port 9080 (HTTP) oder 9443 (HTTPS) der BLX‑Management‑IP‑Adresse gesendet werden.

## **Um eine NetScaler BLX‑Appliance im freigegebenen Modus mithilfe der NITRO‑API in einem Webbrowser zu konfigurieren, geben Sie Folgendes ein**:

http://<Linux host IP address>:9080/nitro/v1/config/<resource-type> https://<Linux host IP address>:9443/nitro/v1/config/<resource-type> **Um Statistiken einer NetScaler BLX‑Appliance im freigegebenen Modus mithilfe der NITRO‑API in einem Webbrowser abzurufen, geben Sie Folgendes ein**:

http://<Linux host IP address>:9080/nitro/v1/stats/<resource-type> https://<Linux host IP address>:9443/nitro/v1/stats/<resource-type>

**Um eine NetScaler BLX‑Appliance im dedizierten Modus mithilfe der NITRO‑API in einem Web‑ browser zu konfigurieren, geben Sie Folgendes ein**:

http://<Citrix ADC IP address (NSIP)>:80/nitro/v1/config/<resourcetype>

https://<Citrix ADC IP address (NSIP)>:443/nitro/v1/config/<resourcetype>

**Um Statistiken einer NetScaler BLX‑Appliance im dedizierten Modus mithilfe der NITRO‑API in einem Webbrowser abzurufen, geben Sie Folgendes ein**:

http://<Citrix ADC IP address (NSIP)>:80/nitro/v1/stats/<resourcetype>

https://<Citrix ADC IP address (NSIP)>:443/nitro/v1/stats/<resourcetype>

Weitere Informationen zur Verwendung der Citrix ADC NITRO API finden Sie unter Citrix ADC NITRO APIs.

# **[Ein](https://developer-docs.citrix.com/projects/netscaler-nitro-api/en/latest/)schränkungen und Nutzungsrichtlinien**

<span id="page-30-0"></span>May 1, 2024

Im Folgenden sind die Einschränkungen und einige Verwendungsrichtlinien für NetScaler BLX-Appliances aufgeführt.

- Wenn Sie den Hostnamen der NetScaler BLX‑Appliance mit dem Befehl set ns hostname festlegen, wird auch der Hostname des Linux‑Hosts geändert.
- Im Folgenden sind die Einschränkungen in Bezug auf LA/LACP‑Kanäle aufgeführt:
	- **–** LA/LACP‑Kanäle werden für NIC‑Schnittstellen im Shared Mode nicht unterstützt.
	- **–** LA‑/LACP‑Kanäle werden nur zwischen dedizierten NIC‑Schnittstellen oder nur zwischen DPDK‑NIC‑Schnittstellen unterstützt.
	- **–** LA/LACP‑Kanäle werden für virtuelle blx1‑ und ns1‑Schnittstellen nicht unterstützt.
- Hochverfügbarkeit wird für BLX‑Appliances nur im dedizierten Modus unterstützt.
- Hochverfügbarkeit für BLX‑Appliances wird nicht unterstützt, wenn die Benutzeranmeldung nsinternal deaktiviert ist.
- In einem Hochverfügbarkeits-Setup von NetScaler BLX, das mit dem Hostmodus aktiviert ist, geht der Hostzugriff verloren, wenn Sie einen HA‑Knoten hinzufügen oder entfernen, bis die neuen Konfigurationen angewendet werden. Um die Verbindung wiederherzustellen, müssen Sie erneut versuchen, eine Verbindung zum Host herzustellen.
- Die Web Application Firewall (WAF) wird nur für BLX im dedizierten Modus unterstützt.
- In einer BLX‑Appliance, die im dedizierten Modus bereitgestellt wird, gelten die in der BLX‑Konfigurationsdatei angegebenen HTTP ‑ oder HTTPS‑Porteinstellungen (mgmt-httpport oder mgmt-https-port) für die Verwaltung nicht. Standardmäßig sind 9080‑ und 9443-Portnummern für den Zugriff auf die HTTP- und HTTPS-Verwaltung reserviert.

Um diese Ports für BLX‑Appliances im dedizierten Modus zu ändern, müssen Sie den Citrix ADC‑ Befehl verwenden:

```
set ns param (-mgmthttpport <value> | -mgmthttpsport <value>).
```
Beispiel:

```
set ns param -mgmthttpport 2080"
```
- Wenn die Firewall auf dem Linux‑Host aktiviert ist, müssen Sie möglicherweise zusätzlich zu den SYSLOG‑Ports Ausnahmen für die BLX‑Management‑Ports hinzufügen.
- Ein stabiler Start einer BLX‑Appliance kann etwa 45 Sekunden dauern.
- BLX-Konfigurationen werden in der Datei /nsconfig/ns.confgespeichert. Damit Konfigurationen sitzungsübergreifend verfügbar sind, müssen Sie die Konfiguration nach jeder Konfigurationsänderung speichern.

So zeigen Sie die laufende Konfiguration mit der BLX‑CLI an

Geben Sie an der BLX‑CLI‑Eingabeaufforderung Folgendes ein:

show ns runningConfig

So speichern Sie Konfigurationen mit der BLX‑CLI

Geben Sie in der Befehlszeile Folgendes ein:

save ns config

- Die BLX-Konfigurationen in /nsconfig/ns.conf haben Vorrang vor der Datei /etc/blx/ blx.conf.
- Eine BLX‑Appliance startet nicht, wenn der zugewiesene Speicher weniger als 1 GB pro BLX‑ Worker‑Prozess beträgt.
- Die folgenden Systemeinstellungen werden bei der Installation einer BLX‑Appliance in einer Linux‑Umgebung geändert: ip\_forward ist auf 1 gesetzt.
- Nach der Deinstallation einer BLX-Appliance wird die BLX-Konfigurationsdatei blx.conf beibehalten und gesichert als blx.conf.rpmsave.

Um diese Backup‑Konfigurationsdatei auf eine neu installierte BLX‑Appliance auf demselben Linux-Host anzuwenden, müssen Sie die Datei manuell wieder umbenennen in blx.conf.

• Citrix rät davon ab, eine BLX‑Appliance auf der folgenden Ubuntu‑Version auszuführen, da bei der BLX‑Appliance möglicherweise Probleme im Zusammenhang mit Paketverlust auftreten.

```
Ubuntu version 16.04.5 with kernel version 4.4.0-131-generic
```
- Eine BLX‑Appliance, die auf einem CentOS Linux‑Host der Version 8.0 oder einem Oracle Linux‑ Host der Version 8.0 bereitgestellt wird, wird möglicherweise nicht gestartet oder funktioniert nicht ordnungsgemäß, wenn die folgende Bedingung erfüllt ist:
	- **–** Die Richtlinie SELinux ist auf dem Linux‑Host aktiviert. SELinux verhindert, dass der systemd‑Prozess einige BLX‑Systemdateien ausführt.

Workaround: Deaktivieren Sie SELinux auf dem Linux‑Host.

• Eine BLX-Appliance unterstützt maximal neun NIC-Ports (DPDK-NIC-Ports oder Nicht-DPDK-NIC-Ports oder beides).

## **Spezifische Einschränkungen für eine BLX‑Appliance mit DPDK‑Unterstützung**

• Eine BLX‑Appliance mit DPDK‑Unterstützung kann auf Linux‑Hosts, die auf einigen älteren CPU‑ Modellen ausgeführt werden, möglicherweise nicht gestartet werden.

## **Beispiele**:

- **–** Intel (R) Xeon (R) CPU E5‑2690 v4 bei 2,60 GHz
- **–** Intel (R) Xeon (R) CPU E5504 bei 2,00 GHz
- Der Linux-Host stürzt möglicherweise ab, wenn Sie die Bindung von NICs, die an das DPDK-Modul gebunden sind, aufheben, während die BLX‑Appliance läuft.
- Der Neustart einer BLX‑Appliancemit DPDK‑Unterstützung dauert etwas länger als bei einer BLX‑ Appliance ohne DPDK‑Unterstützung.
- DPDK‑Konfigurationen (DPDK‑IGB‑UIO‑Einfügung, DPDK‑gebundene Ports und riesige Seiten) auf dem Linux‑Host gehen bei jedem Neustart des Hosts verloren. Aus diesem Grund kann die BLX‑Appliance nach dem Neustart des Linux‑Hosts nicht gestartet werden. Sie müssen DPDK für die BLX‑Appliance auf dem Linux‑Host bei jedem Neustart des Hosts neu konfigurieren.

Weitere Informationen zur Konfiguration von DPDK auf dem Linux-Host finden Sie unter Konfigurieren von DPDK auf dem Linux‑Host.

• Alle DPDK‑gebundenen Linux‑NIC‑Ports sind automatisch für die BLX‑Appliance reservi[ert und](https://docs.netscaler.com/de-de/blx/13/deploy-blx/deploy-blx-dpdk.html#configure-dpdk-on-the-linux-host) [können nicht für andere DPDK‑Linux‑A](https://docs.netscaler.com/de-de/blx/13/deploy-blx/deploy-blx-dpdk.html#configure-dpdk-on-the-linux-host)nwendungen verwendet werden.

## **Einschränkungen von Mellanox‑NICs in einer BLX‑Appliance mit DPDK‑Unterstützung**

- Eine BLX‑Appliance unterstützt jeweils nur einen Typ von DPDK‑NICs. Zum Beispiel entweder alle Mellanox‑NICs oder alle Intel‑NICs.
- Eine BLX‑Appliance unterstützt nur den MLX5‑DPDK‑Treiber für Mellanox‑NICs.
- Weitere Informationen zum MLX5‑DPDK‑Treiber und seinen Einschränkungen finden Sie in der offiziellen MLX5‑DPDK‑Dokumentation.
- Weitere Informationen zu Mellanox‑NICs und ihren Einschränkungen finden Sie in der offiziellen Mellanox‑[Dokumentation.](https://doc.dpdk.org/guides/nics/mlx5.html)

# **Net[Scaler BLX‑Cluster](https://www.mellanox.com/products/software/accelerator-software/pmd-for-dpdk)**

<span id="page-33-0"></span>May 1, 2024

Ein NetScaler BLX‑Cluster ist eine Gruppe von BLX‑Appliances, die als ein einziges System zusamme‑ narbeiten.

Jede Appliance des Clusters wird als Knoten bezeichnet. Ein BLX‑Cluster kann nur 1 oder bis zu 32 BLX‑Appliances als Knoten enthalten.

## **Voraussetzungen**

In diesem Abschnitt werden die Voraussetzungen und Punkte aufgeführt, die für die Einrichtung eines BLX‑Clusters zu beachten sind:

- Stellen Sie sicher, dass Sie die Citrix ADC‑Clusterfunktion verstehen. Weitere Informationen finden Sie unter Citrix ADC Cluster.
- Stellen Sie sicher, dass die folgenden Konfigurationen auf jedem Linux‑Host der BLX‑Appliances vorhanden sind:
	- **–** NTP ist auf jedem Linux‑Host konfiguriert:
		- \* Weitere Informationen zum Konfigurieren von NTP auf Oracle Linux finden Sie in der offiziellen Oracle Linux‑Dokumentation.
- \* Weitere Informationen zum Konfigurieren von NTP auf Ubuntu Linux finden Sie in der offiziellen Ubuntu Linux‑Dokumentation.
- \* Weitere Informationen zur Konfiguration von NTP unter CentOS Linux finden Sie in der offiziellen CentOSLinux‑Dokumentation.
- **–** Cor[e Dump ist auf jedem Linux‑Host aktivier](https://help.ubuntu.com/)t, um Core‑Dumps zu generieren, wenn die BLX‑Ap[pliance abstürzt.](https://docs.centos.org/en-US/docs/)
- **–** Protokollierung und rsyslog‑Einstellungen zur Reduzierung wiederholter Protokollmel‑ dungen werden auf jedem Linux‑Host für Protokolle konfiguriert, die sich auf die BLX‑Appliance beziehen.
- Cluster wird für BLX‑Appliances nur im dedizierten Modus unterstützt.
- Alle allgemeinen Voraussetzungen eines Citrix ADC‑Clusters gelten auch für den BLX‑Cluster.

Weitere Informationen zu den allgemeinen Voraussetzungen für die Einrichtung eines BLX‑ Clusters finden Sie unter Allgemeine Voraussetzungen für den Citrix ADC‑Cluster.

- Informationen zu den Citrix ADC‑Funktionen, die in einem BLX‑Cluster unterstützt werden, finden Sie unter Citrix A[DC‑Funktionsunterstützungsmatrix für BLX‑Cluster.](https://docs.netscaler.com/de-de/citrix-adc/current-release/clustering/cluster-prerequisites.html)
- Informationen zum Automatisieren von Citrix ADC‑Bereitstellungen mit Terraform finden Sie unter:
	- **–** Citrix ADC Terraform‑Anbieter auf GitHub
	- **–** Citrix ADC Terraform‑Automatisierungsskripte auf GitHub
- BLX‑[Cluster‑Setups werden auf öffentlichen Clo](https://github.com/citrix/terraform-provider-citrixadc)ud‑Plattformen, z. B. der Amazon Web Services (AWS[\) Cloud, nicht unterstützt.](https://github.com/citrix/terraform-provider-citrixadc)

## **Einschränkungen eines BLX‑Clusters**

Ein BLX‑Cluster hat die folgenden Einschränkungen:

- Der INC‑Modus wird nicht unterstützt.
- Die CLAG‑basierte Verkehrsverteilung wird nicht unterstützt.
- Alle Einschränkungen einer eigenständigen BLX‑Appliance gelten auch für einen BLX‑Cluster.

Weitere Informationen zu den Einschränkungen einer BLX-Appliance finden Sie unter BLX-Einschränkungen.

#### **Einen BLX‑Cluster einrichten**

Folgen Sie zum Einrichten eines BLX‑Clusters dem allgemeinen Verfahren zum Einrichten eines Citrix ADC‑Clusters unter Citrix ADC Cluster. Dieser Dokumentensatz enthält allgemeine Informationen zu Citrix ADC‑Clustern. Die Informationen in dieser Dokumentation gelten auch für den BLX‑Cluster.

## **Coredumps f[ür eine NetSca](https://docs.netscaler.com/de-de/citrix-adc/current-release/clustering/)ler BLX‑Appliance konfigurieren**

#### <span id="page-35-0"></span>May 1, 2024

Konfigurieren Sie Core‑Dumps und Core‑Dump‑Kompression auf dem Linux‑Host, um Core‑Dumps zu generieren, wenn die NetScaler BLX‑Appliance abstürzt.

## **So konfigurieren Sie Core‑Dumps und Core‑Dump‑Komprimierung für eine BLX‑Appliance mith‑ ilfe der Linux‑Host‑CLI**:

1. Erstellen Sie eine Datei /etc/security/limits.d/core.conf mit dem folgenden Inhalt, um Core‑Dumps für alle Benutzer zu aktivieren.

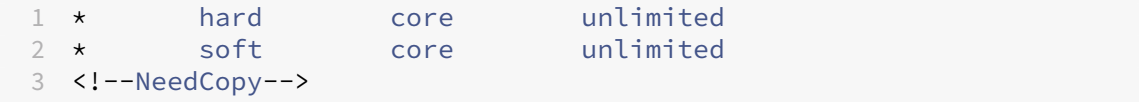

2. Füge der Datei folgende Zeile hinzu /etc/systemd/system.conf:

```
1 DefaultLimitCORE=infinity
2 <!--NeedCopy-->
```
3. Erstellen Sie eine Skriptdatei /usr/bin/core-compress.sh und fügen Sie der Datei fol‑ gende Zeilen hinzu:

```
1 #!/bin/bash
2
3 gzip -1 > /var/crash/core.$1.$2.$3.gz
4 <!--NeedCopy-->
```
Fügen Sie der Skriptdatei Ausführungsberechtigung hinzu, indem Sie den folgenden Befehl aus‑ führen:

```
1 chmod +x /usr/bin/core-compress.sh
2 <!--NeedCopy-->
```
4. Stellen Sie das Kernmuster ein, indem Sie den folgenden Befehl ausführen:

```
1 echo "|/usr/bin/core-compress.sh %e %p %s" > /proc/sys/kernel/
     core_pattern
2 <!--NeedCopy-->
```
5. Starten Sie den systemd‑Manager neu, indem Sie den folgenden Befehl ausführen:

```
1 systemctl daemon-reexec
2 <!--NeedCopy-->
```
6. Starten Sie die BLX‑Appliance neu, indem Sie den folgenden Befehl ausführen:

```
1 systemctl restart blx
2 <!--NeedCopy-->
```
## **Häufig gestellte Fragen**

May 1, 2024

## **Was ist NetScaler BLX?**

Es ist eine Bare‑Metal‑Softwareversion von Citrix ADC, die auf dem Linux‑Host als eine Reihe von Prozessen ausgeführt wird.

#### **Warum wird eine Bare‑Metal‑Version von Citrix ADC benötigt?**

BLX‑Appliances bieten Einfachheit ohne Overhead für virtuelle Maschinen und sorgen so für eine bessere Leistung. Sie können auch eine BLX‑Appliance auf Ihrer bevorzugten Serverhardware ausführen.

## **Was ist der Unterschied zwischen NetScaler BLX‑, CPX‑ und VPX‑Appliances?**

Dies sind alles Softwareversionen von Citrix ADC, aber NetScaler VPX ist eine virtuelle Appliance und muss auf einem auf dem Server installierten Hypervisor ausgeführt werden.

NetScaler CPX ist eine containerisierte Version von Citrix ADC, die sich in einem Container befinden muss. BLX ist ein leichtes Softwarepaket, das nativ auf Linux‑Systemen läuft.

#### **Wann sollte jeder verwendet werden?**

NetScaler VPX, CPX und BLX stellen die umfassendste, softwarezentrierte ADC‑Reihe der Branche zur Unterstützung des Übergangs zur Hybrid‑Multi‑Cloud dar. Die folgende Tabelle gibt Hinweise zu den Unterschieden und Anwendungsfällen.

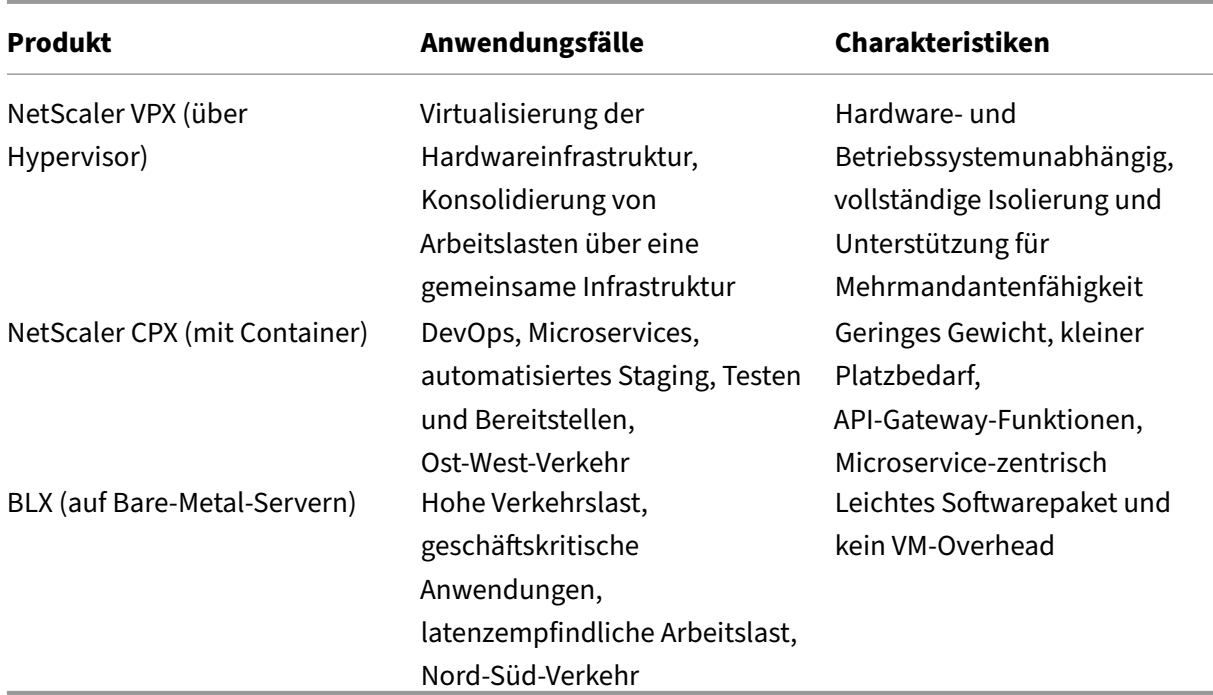

## **Was bedeutet das Fehlen eines Hypervisors oder Containers?**

Ohne Hypervisor‑Übersetzungsebene oder Container hat die BLX‑Software mehr Kontrolle über die zugrunde liegende Hardware und daher ist die Leistung besser. Dies bedeutet auch, dass keine zusätzlichen Kosten für Hypervisor‑Software anfallen.

## **Kann ich eine BLX‑Appliance auf jeder Serverhardware ausführen?**

Ja, es gibt keine Hardwarekompatibilitätsliste (HCL), da die Hardware keine Rolle spielt.

## **Wie kann ich die BLX‑Appliance auf einem Linux‑Server installieren?**

BLX wird als Dateiformat .rpm (Red Hat Package Manager) und .deb (Debian-basiert) vertrieben. Diese beiden Formate werden in vielen Linux‑Distributionen verwendet und sind in der Branche zu einem De‑facto‑Standard geworden.

## **Kann ich die BLX‑Softwarebereitstellung automatisieren?**

Ja. Jedes Tool zur Softwarebereitstellung im Rechenzentrum, das . rpm oder . deb unterstützt, kann die BLX‑Appliance bereitstellen. Außerdem kann Citrix Application Delivery Manager (ADM) BLX‑Appliances bereitstellen.

# **Wenn BLX auf einem Server mit Linux‑Betriebssystem installiert ist, kann ich andere Standard‑Linux‑Pakete oder ‑Anwendungen auf demselben Server installieren?**

Ja, andere Standard‑Linux‑Pakete oder ‑Anwendungen können neben BLX ausgeführt werden.

## **Wie ist BLX verpackt?**

BLX ist in den regulären Citrix ADC Editionen erhältlich: Standard, Advanced und Premium

## **Wie kann man ein BLX‑Gerät kaufen?**

BLX hat Anspruch auf gepoolte Kapazität und vCPU‑Abonnementpreise. Im vCPU‑Abonnement wird die Lizenz auf der Grundlage der Anzahl der CPUs, die das BLX verwendet, auf die Software angewen‑ det. In Pooled Capacity verbraucht jedes bereitgestellte BLX zusätzlich zur entsprechenden Verar‑ beitungskapazität eine Instanz.

## **Kann eine Citrix‑Lizenz, die derzeit für eine NetScaler VPX‑Appliance verwendet wird, für eine BLX‑Appliance verwendet werden?**

Ja, eine gepoolte Citrix‑Lizenz kann auch für eine BLX‑Appliance verwendet werden.

## **Kann eine BLX‑Appliance gleichzeitig im einarmigen und zweiarmigen Modus eingesetzt werden?**

Ja.

# **Verwendet eine BLX‑Appliance ihren eigenen Netzwerkstapel oder den Netzwerkstapel des Linux‑Hosts?**

Eine BLX‑Appliance im dedizierten Modus verwendet ihren eigenen Netzwerkstapel. Im Shared‑ Modus verwendet die BLX‑Appliance den Netzwerkstapel des Linux‑Hosts.

## **Unterstützen BLX‑Appliances Hochverfügbarkeit?**

Hochverfügbarkeit wird für BLX‑Appliances nur unterstützt, wenn sie im dedizierten Modus bereit‑ gestellt werden. Weitere Informationen zum Hochverfügbarkeits-Setup finden Sie unter Hochverfügbarkeit.

# **Können Sie ein Hochverfügbarkeitspaar zwischen einer BLX‑Appliance im gemeinsam genutzten Modus und einer BLX‑Appliance im dedizierten Modus einrichten?**

Nein.

# **Können Sie ein Hochverfügbarkeitspaar zwischen einer BLX‑Appliance und einer NetScaler VPX‑ oder CPX‑Appliance einrichten?**

Nein.

## **Kann eine BLX‑Appliance auf einer virtualisierten virtuellen Linux‑Maschine ausgeführt werden?**

Ja, eine BLX‑Appliance im Nicht‑DPDK‑Modus kann auf einer virtualisierten virtuellen Linux‑Maschine ausgeführt werden.

## **Wird eine BLX‑Appliance auf Nicht‑x86‑Linux‑Plattformen unterstützt?**

Nein, eine BLX‑Appliance wird nur auf x86\_64 (64 Bit) ‑Linux‑Plattformen unterstützt.

## **Wie lautet die Verwaltungs‑IP‑Adresse einer BLX‑Appliance?**

Die folgende Liste zeigt die Verwaltungs‑IP‑Adresse der BLX‑Appliance, die im dedizierten oder gemeinsam genutzten Modus bereitgestellt wird:

- BLX‑Appliance im dedizierten Modus: Citrix ADC IP‑Adresse (NSIP)
- BLX im geteilten Modus: Linux-Host-IP-Adresse

# **Die Verwaltungs‑IP‑Adresse (NSIP) einer BLX‑Appliance im dedizierten Modus wurde in der BLX‑Konfigurationsdatei (blx.conf) geändert, aber die BLX‑Appliance hat immer noch die alte Verwaltungs‑IP‑Adresse?**

Die Verwaltungs‑IP‑Adresse einer BLX‑Appliance im dedizierten Modus ist immer die IP‑Adresse (Pa‑ rameter i paddress), die in der BLX-Konfigurationsdatei (blx.conf) festgelegt ist, sofern sie nicht auf eine der folgenden Arten konfiguriert wurde:

• **BLX‑CLI**: Führen Sie den Befehl set ns config in der BLX‑CLI aus und ändern Sie die Verwaltungs‑IP‑Adresse. Die vorgenommenen Konfigurationsänderungen werden in der gespeicherten BLX‑Konfigurationsdatei (/nsconfig/ns.conf) gespeichert.

• **BLX‑GUI**: Klicken Sie auf dem Bildschirm mit dem Konfigurationsprogramm der BLX‑GUI auf das Zahnradsymbol in der oberen rechten Ecke, klicken Sie auf den **NSIP‑Adressbereich** und ändern Sie die Verwaltungs‑IP‑Adresse.

Die vorgenommenen Konfigurationsänderungen werden in der gespeicherten BLX‑Konfigurationsdatei (/nsconfig/ns.conf) gespeichert.

Die Änderungen in der Datei ns.conf haben immer Vorrang vor der blx.conf-Datei.

# **Tipps zur Problembehandlung**

May 1, 2024

## **Wenn Sie den Befehl systemctl start blx ausführen, wird die NetScaler BLX‑Appliance nicht gestartet?**

- Suchen Sie in der BLX‑Startprotokolldatei (/var/log/blx-boot.log) nach Protokollen, die sich auf den Analysefehler der BLX‑Konfigurationsdatei (/etc/blx/blx.conf) beziehen.
- Suchen Sie in der SYSLOG-Datei (/var/log/messages) nach absturzbezogenen Protokollen oder Fehlerprotokollen.

## **Die NetScaler BLX‑Appliance zeigt keine DPDK‑NIC‑Ports an?**

Stellen Sie sicher, dass die Linux-Host-NIC-Ports, die von der BLX-Appliance verwendet werden sollen, an DPDK gebunden sind. Weitere Informationen zum Binden von NIC‑Ports an DPDK finden Sie unter Konfigurieren von DPDK auf dem Linux‑Host.

## **[Die NetScaler BLX‑Appliance startet im](https://docs.netscaler.com/de-de/blx/13/deploy-blx/deploy-blx-dpdk.html#configure-dpdk-on-the-linux-host)mer im Nicht‑DPDK‑Modus?**

- Stellen Sie sicher, dass die DPDK‑Umgebung ordnungsgemäß eingerichtet ist.
- Stellen Sie sicher, dass die libnsdpdk-orig.so Datei an folgendem Speicherort vorhanden ist: /usr/lib64/blx.
- Stellen Sie sicher, dass die Zeile dpdk-config: in der BLX-Konfigurationsdatei (/etc/blx/blx.conf) nicht kommentiert ist.

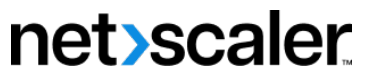

© 2024 Cloud Software Group, Inc. All rights reserved. Cloud Software Group, the Cloud Software Group logo, and other marks appearing herein are property of Cloud Software Group, Inc. and/or one or more of its subsidiaries, and may be registered with the U.S. Patent and Trademark Office and in other countries. All other marks are the property of their respective owner(s).

© 1999–2024 Cloud Software Group, Inc. All rights reserved. 41